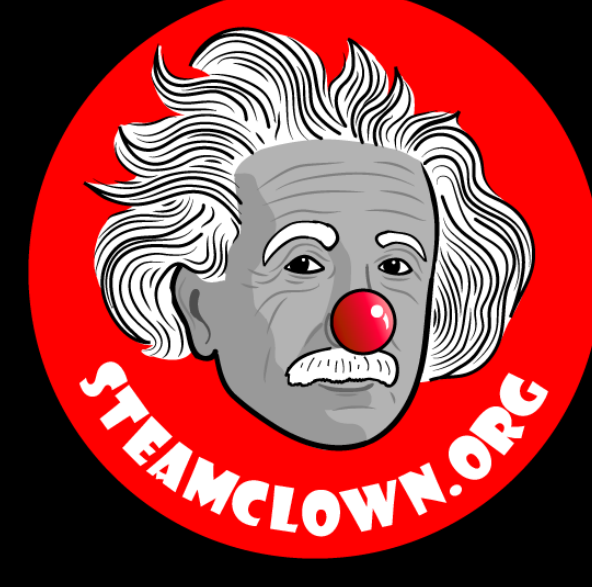

### STEAM CLOWN™ PRODUCTIONS

## DUAL H-BRIDGE MOTOR Controller – L298N

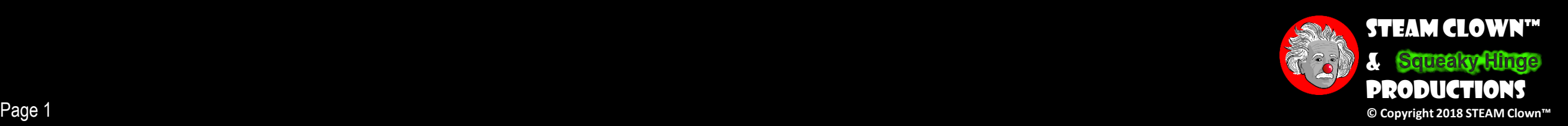

## Objective, Overview & Introduction

- •This presentation is a tutorial and setup guide for using the L298N Dual H Bridge Motor Controller
- •1. Student will be able to connect and use the L298N **Controller**
- •2. For additional information and reference material student can refer to [STEAM Clowns Closet](https://sites.google.com/view/steam-clowns-closet/motor-controller-l298n-dual-h-bridge-motor-controller)
- •3. A measure of success will be a spinning DC motor

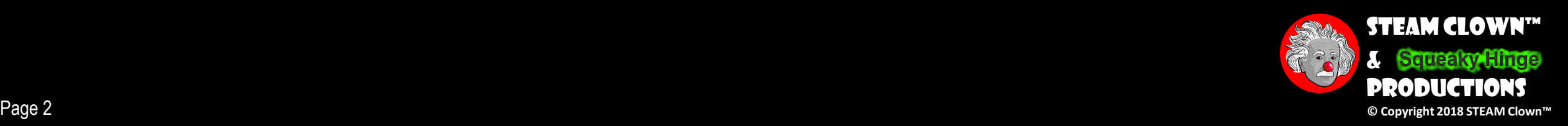

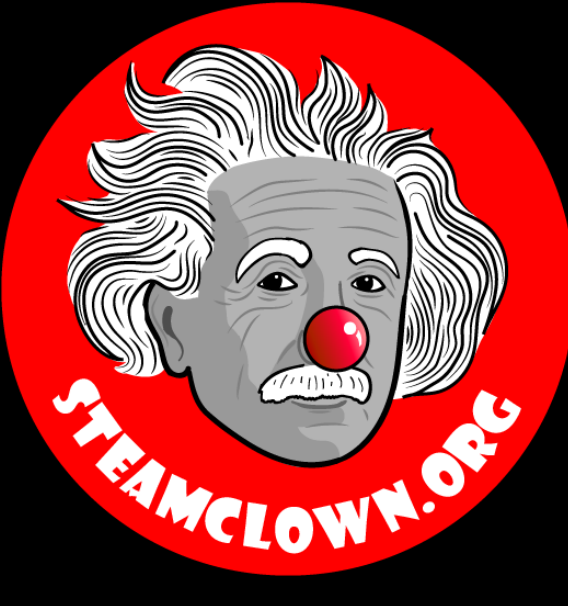

### STEAM CLOWN™ PRODUCTIONS

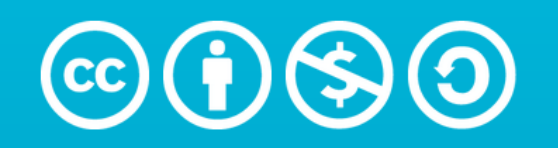

**Attribution-NonCommercial-ShareAlike** 3.0 Unported (CC BY-NC-SA 3.0)

#### See Appendix A, for Licensing & Attribution information

by-nc-sa-3.0

<https://creativecommons.org/licenses/by-nc-sa/3.0/>

<https://creativecommons.org/faq/#what-does-some-rights-reserved-mean>

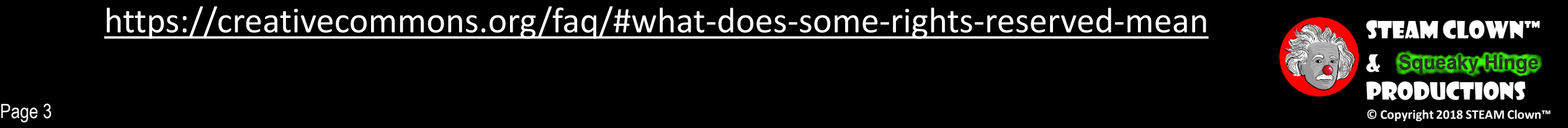

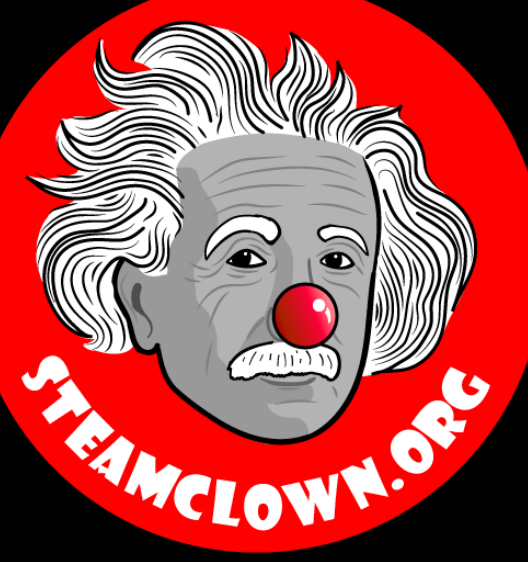

### STEAM CLOWN™ PRODUCTIONS

# CAN I GET A COPY OF THESE SLIDES? YES, PROBABLY…

Most presentation lecture slides can be found indexed on [www.steamclown.org](http://www.steamclown.org/) and maybe blogged about here on <u>[Jim The STEAM Clown's](http://steamclown-mechatronics.blogspot.com/) B</u>log, where you can search for the presentation title. While you are there, sign up for email updates

If you are on of my SVCTE Mechatronics Engineering Students, Look here on the SVCTE Mechatronics Engineering Blog:<https://svctemechatronics.blogspot.com/>

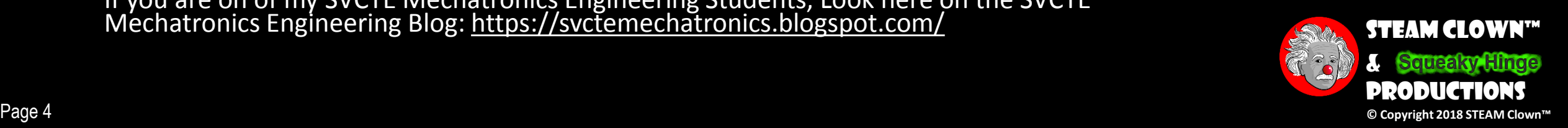

## Resources & Materials Needed

- •L298N Dual H Bridge Motor Controller
- •Battery (7.9 12 volts)
- •Arduino or Raspberry Pi

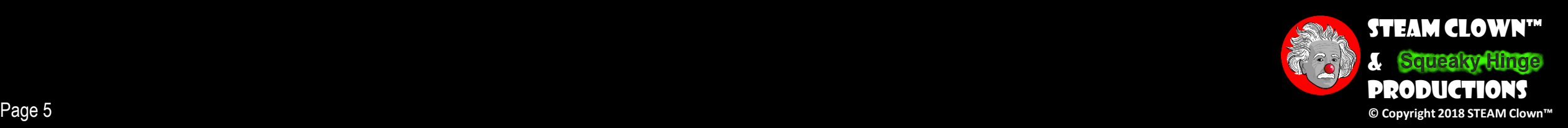

# Control Stuff Like

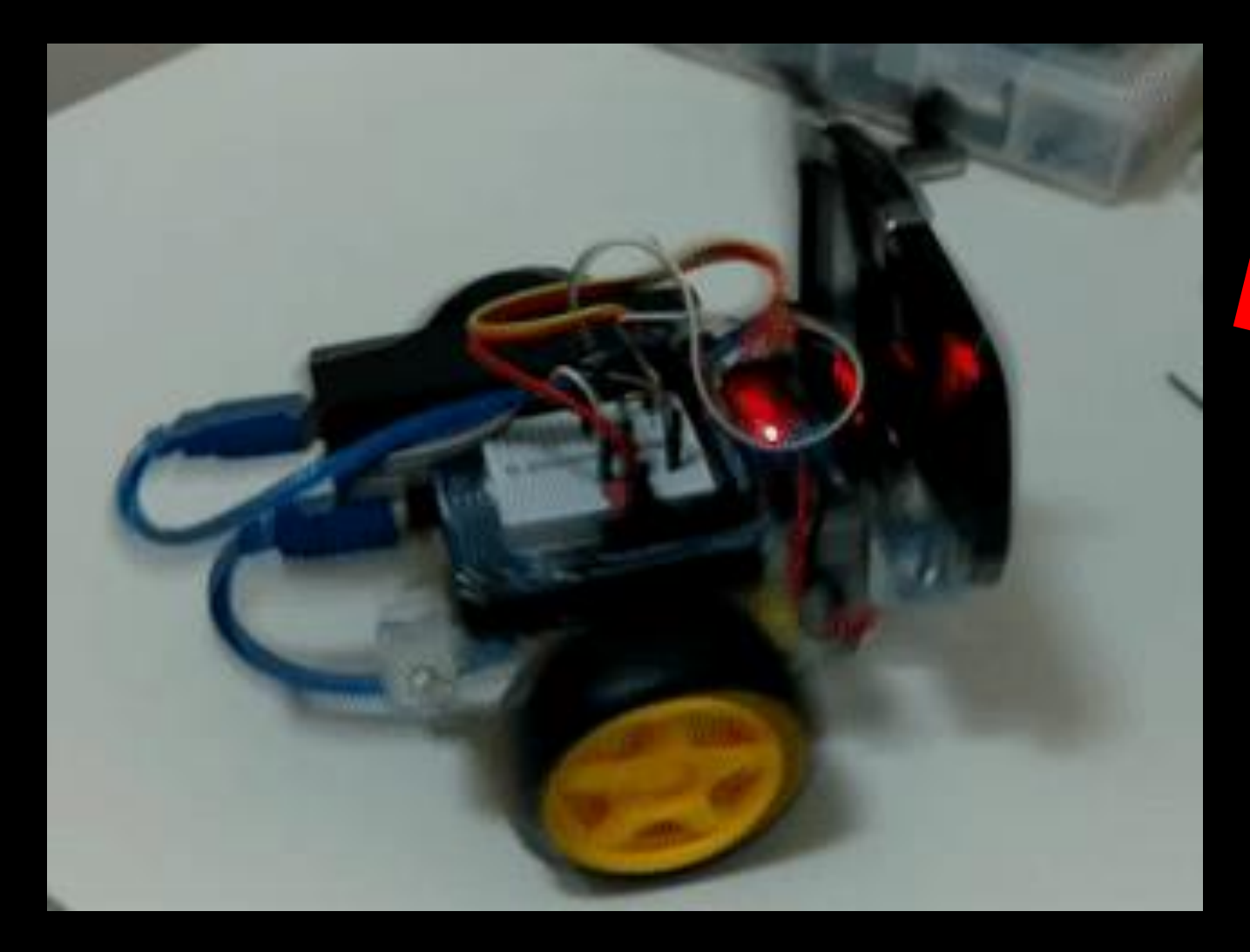

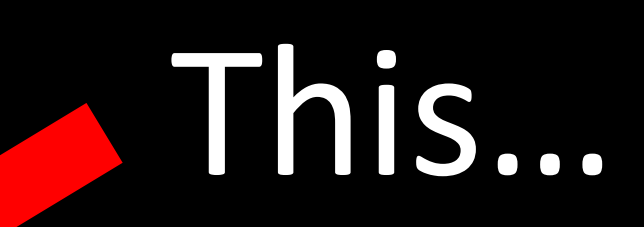

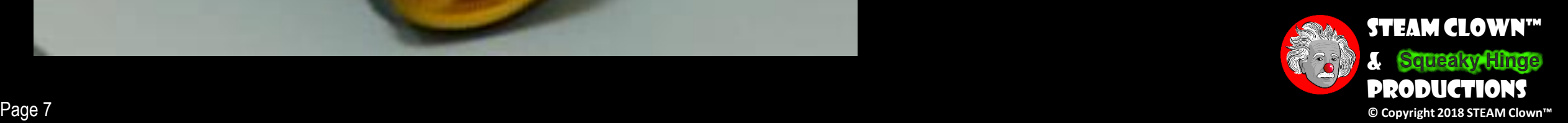

## New Words or Concepts…

- •H Bridge
- •Motor Controller
- •Differential Drive

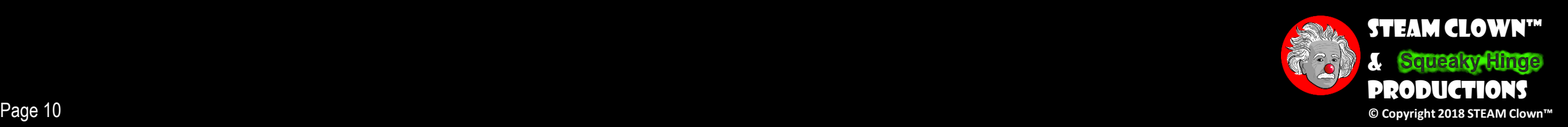

### L298N Dual H-Bridge Motor Controller

- [H-Bridge](https://sites.google.com/view/steam-clowns-closet/motor-controller-l298n-dual-h-bridge-motor-controller) on STEAM Clowns Closet
- YouTube HOW TO: [control DC Motors with](https://www.youtube.com/watch?v=kv-9mxVaVzE)  Arduino + L298N
- Instructables Arduino Modules - L298N Dual H-[Bridge Motor Controller](https://www.instructables.com/id/Arduino-Modules-L298N-Dual-H-Bridge-Motor-Controll/)

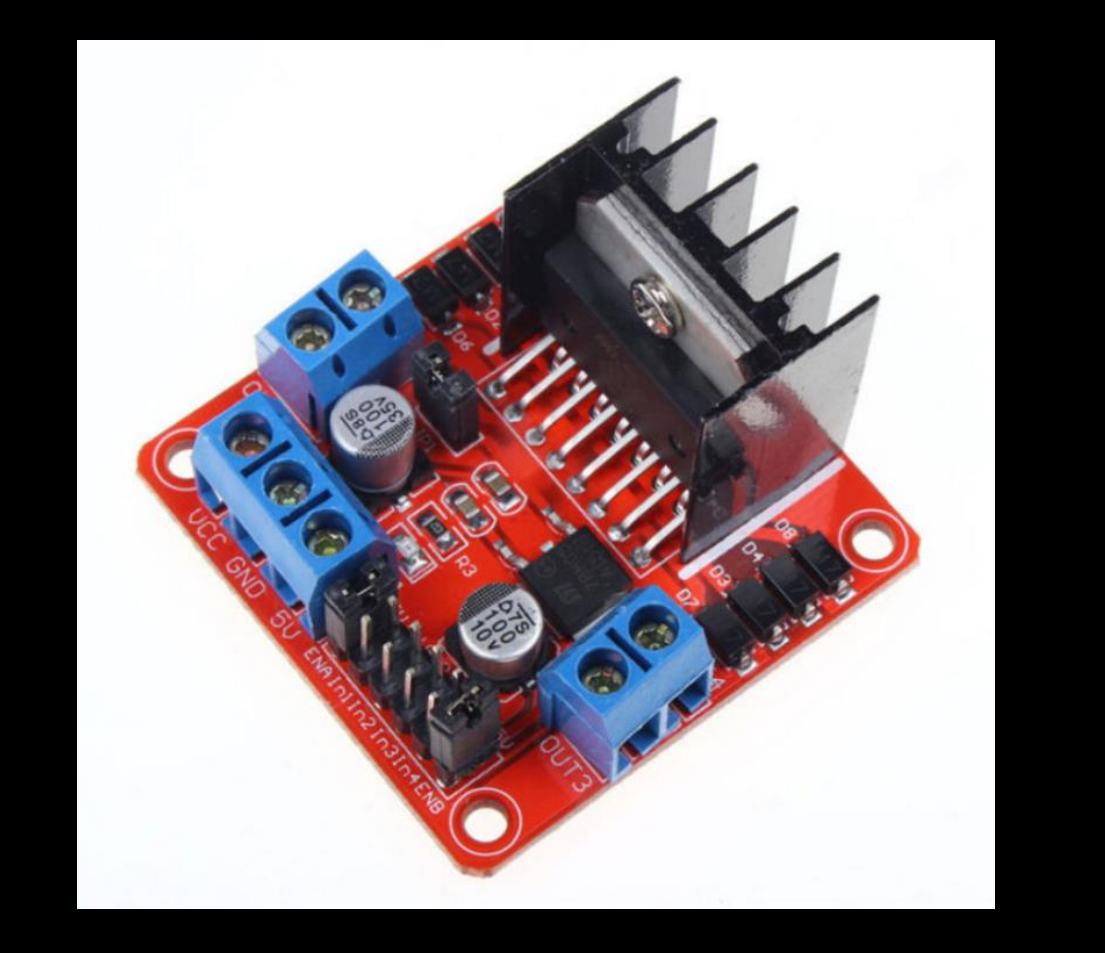

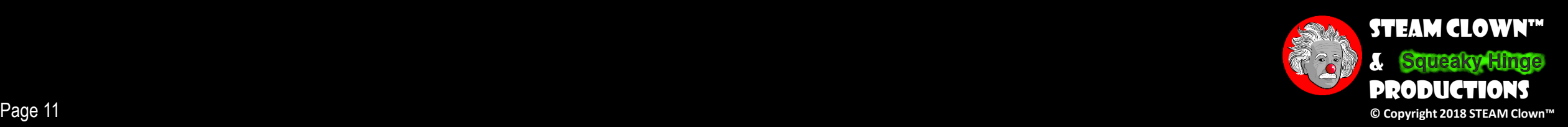

## Connecting Motors

Motor A Motor A (-) Motor A (+)

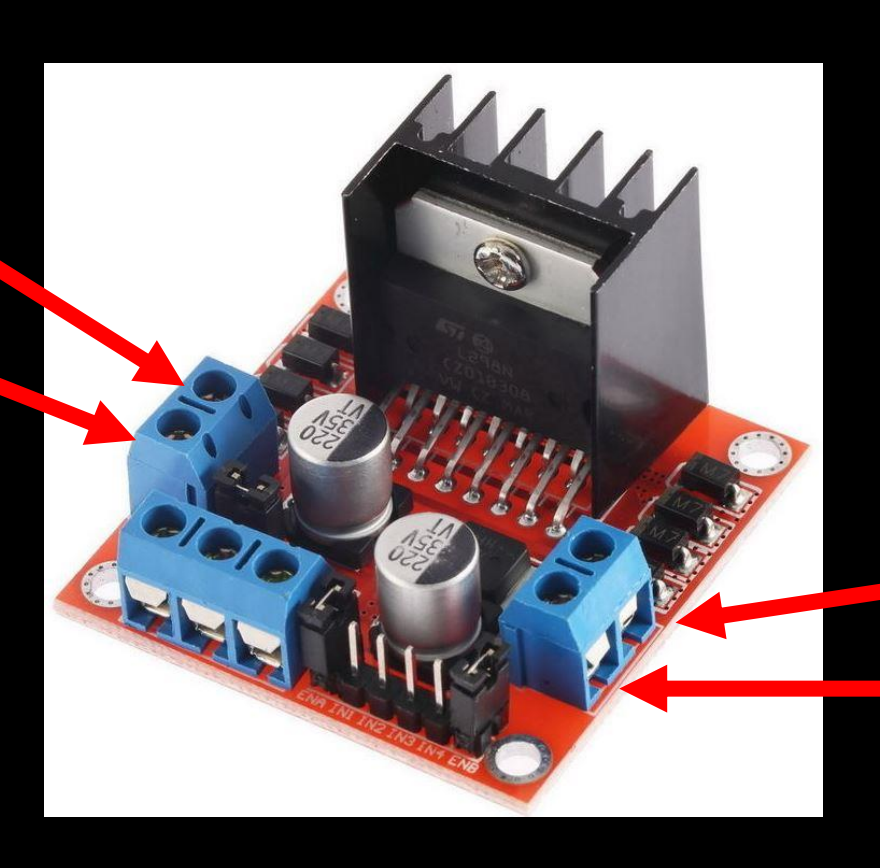

#### Motor B Motor B (+) Motor B (-)

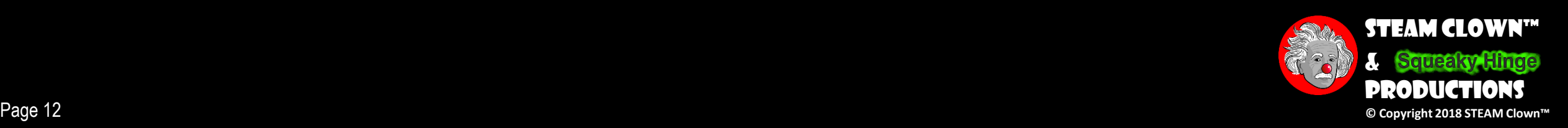

## Powering the Motors

In most cases, the "12" volts will be a 9.6 v battery pack

"12" volts is just the motor power

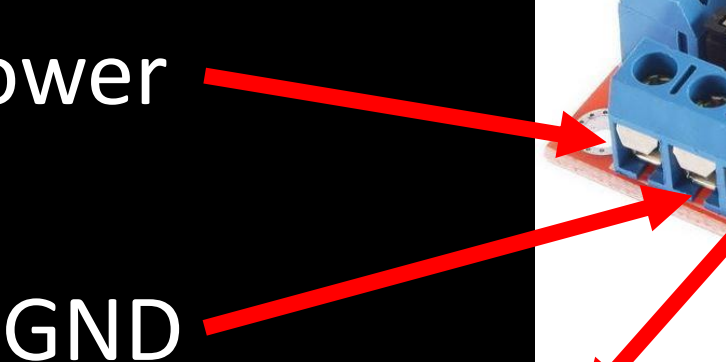

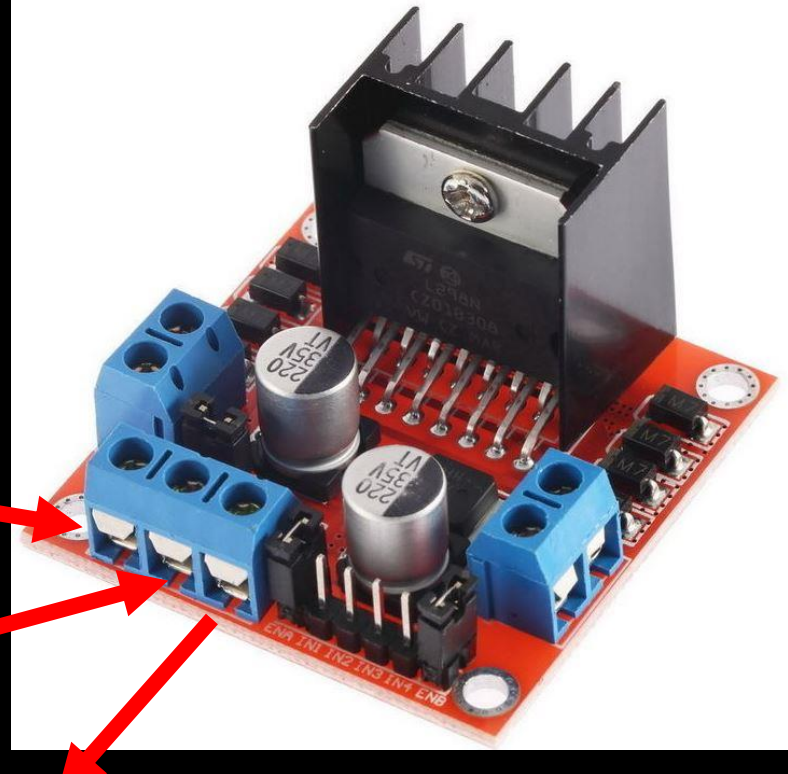

5 volts out This can be used to power Arduino

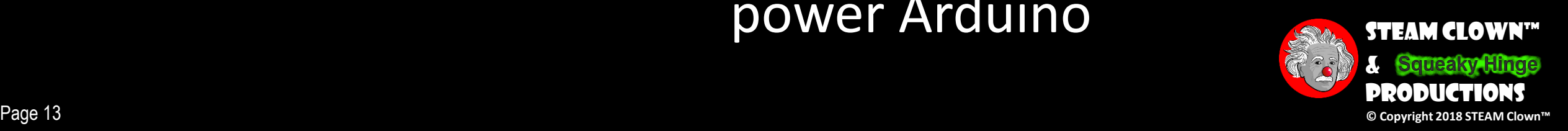

## Controlling the Motors – Full Speed

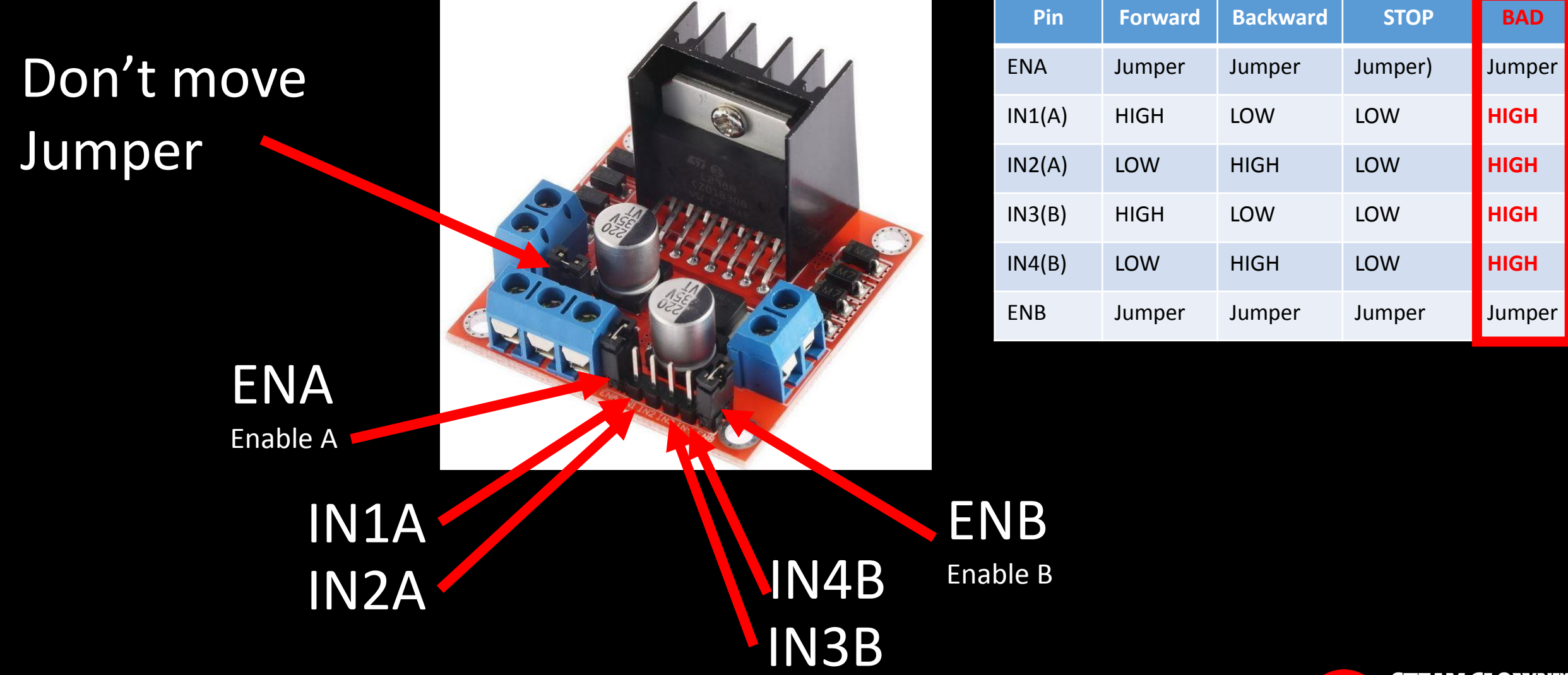

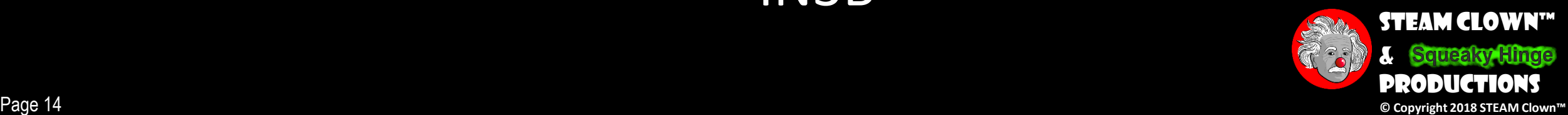

### H-Bridge The Basics

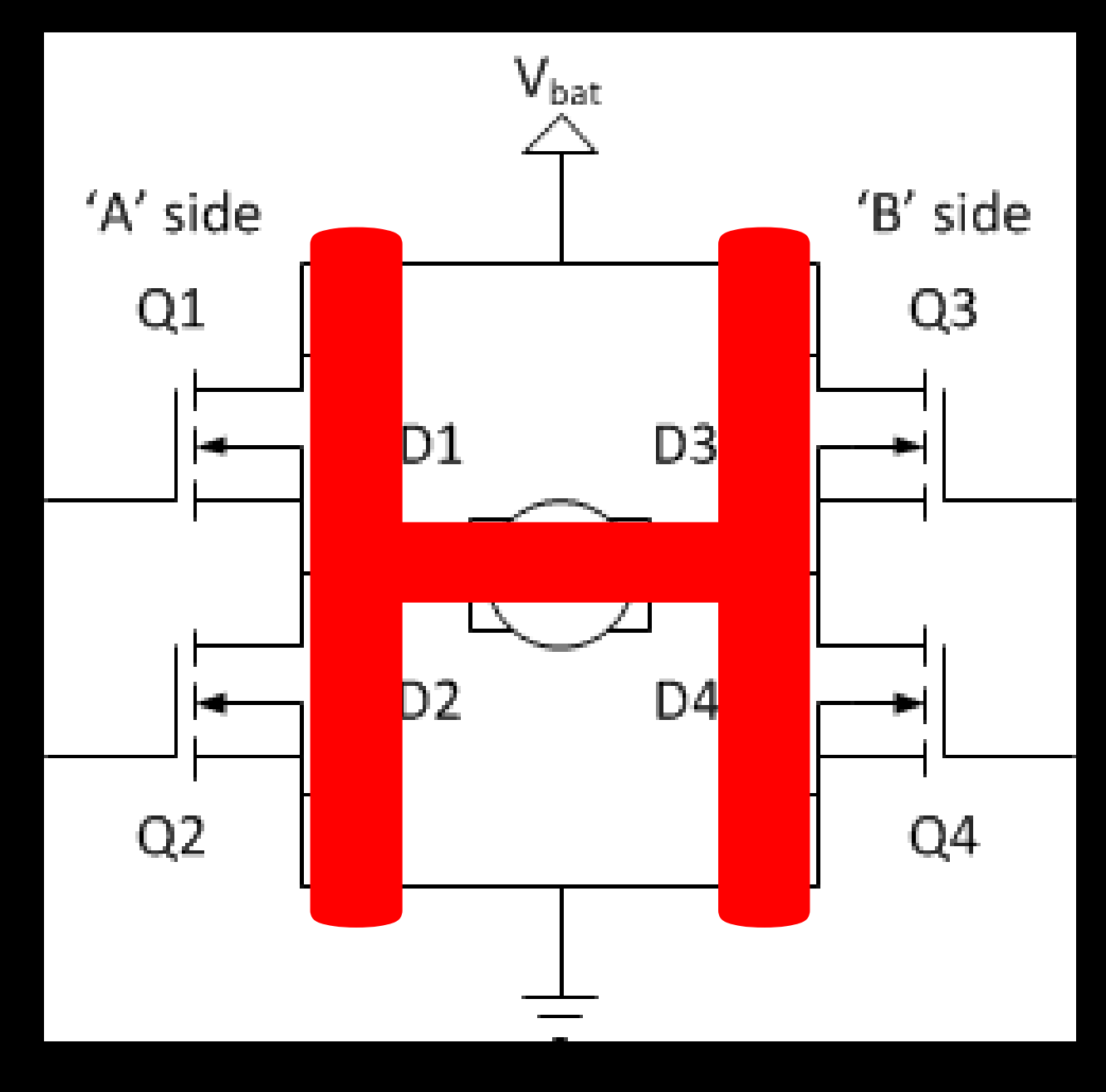

Source - <http://www.modularcircuits.com/blog/articles/h-bridge-secrets/h-bridges-the-basics/>

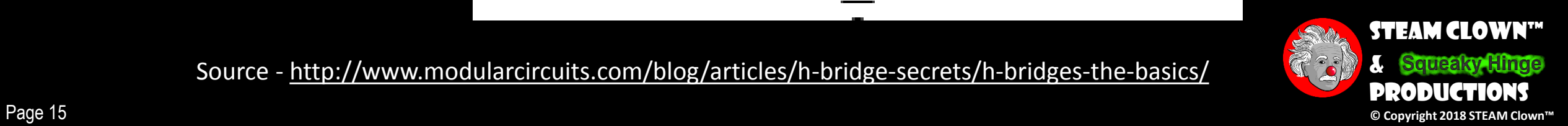

## H-BRIDGE CIRCUIT

- if Q1 and Q4 are turned on
	- The left lead of the motor will be connected to the power supply
	- The right lead is connected to ground.
	- Current starts flowing through the motor which energizes the motor in (let's say) the Clockwise direction and the motor shaft starts spinning

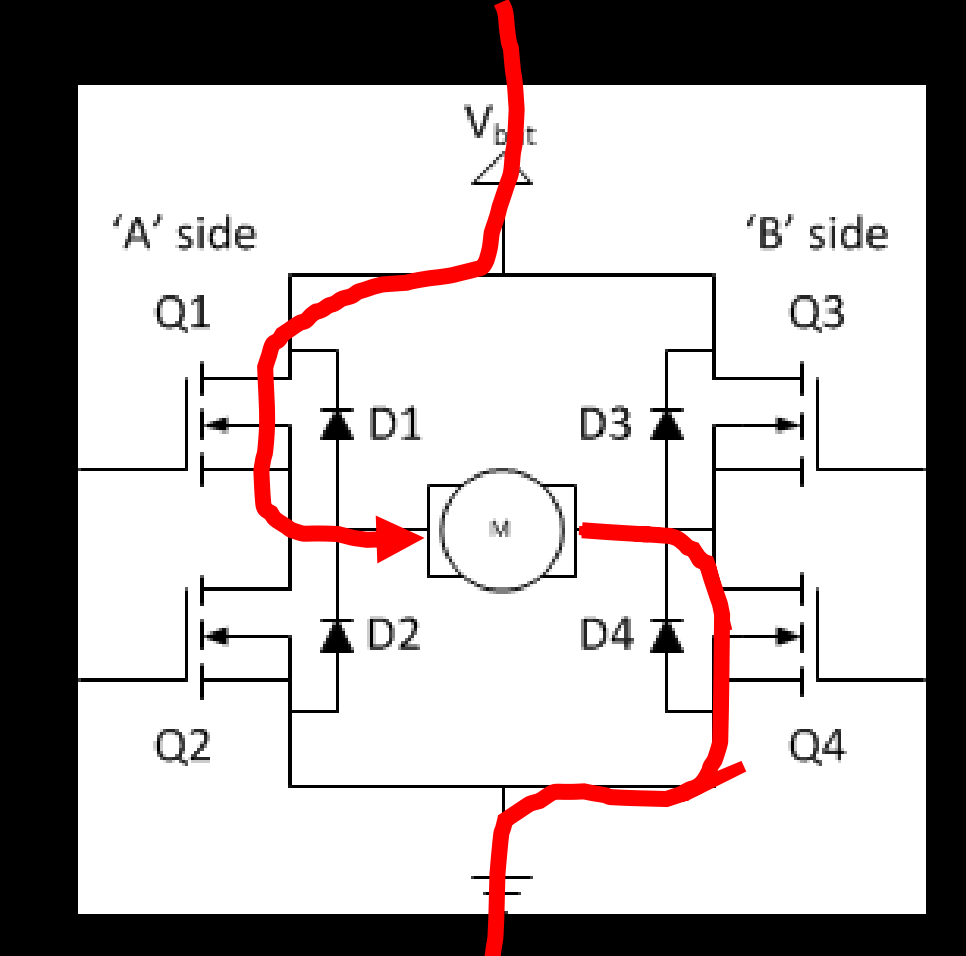

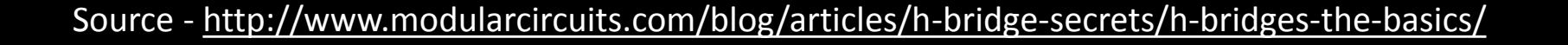

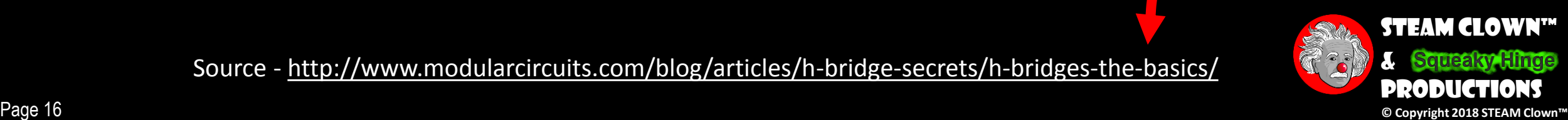

## H-BRIDGEGIRGUN

- if Q3 and Q2 are turned on
	- The left lead of the motor will be connected to the power supply
	- The right lead is connected to ground.
	- Current starts flowing through the motor which energizes the motor in (let's say) the CounterClockwise direction and the motor shaft starts spinning

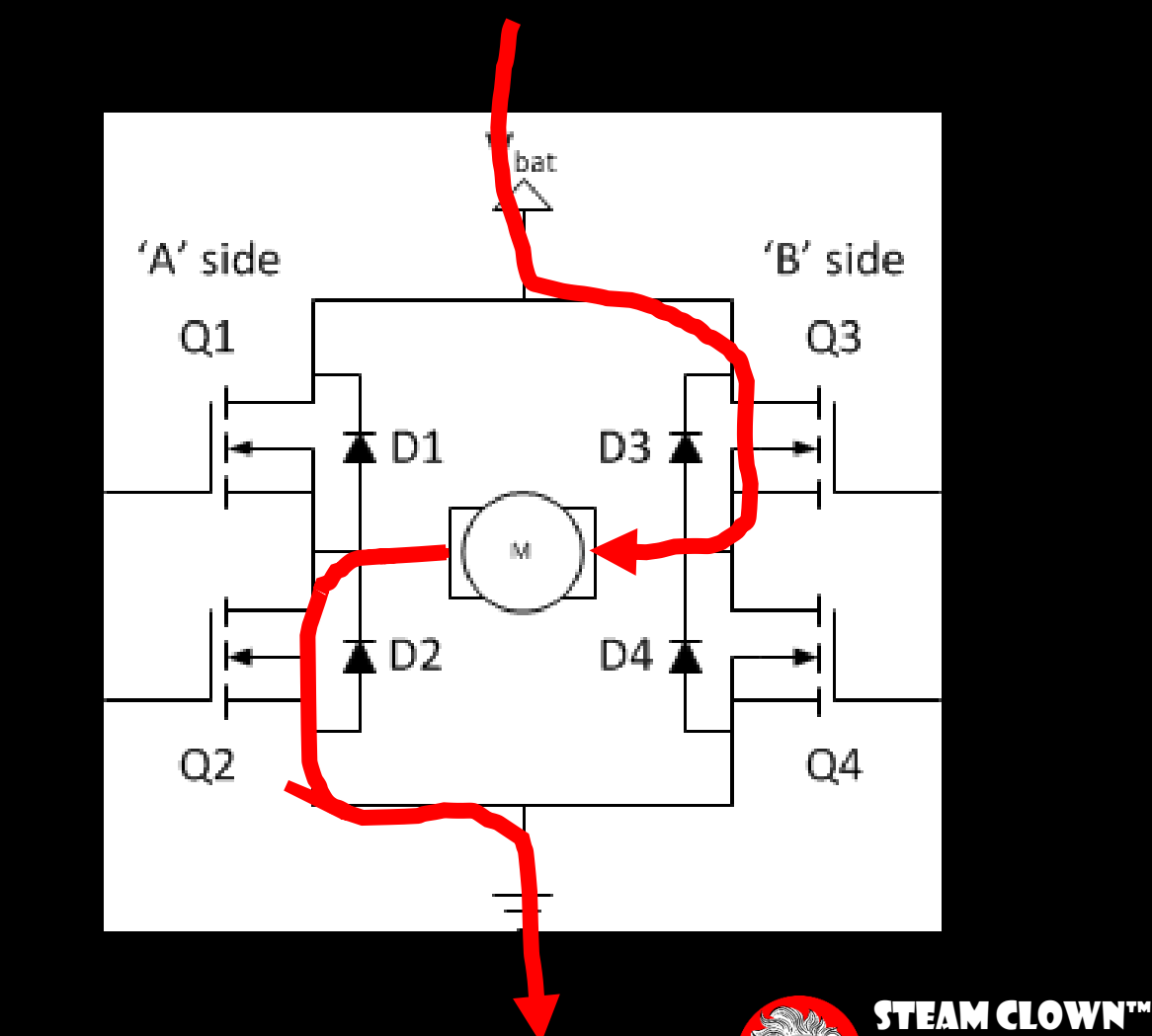

&

Productions

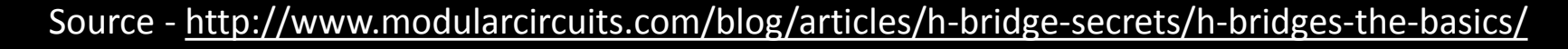

### H-BRIDGE CIRCUIT

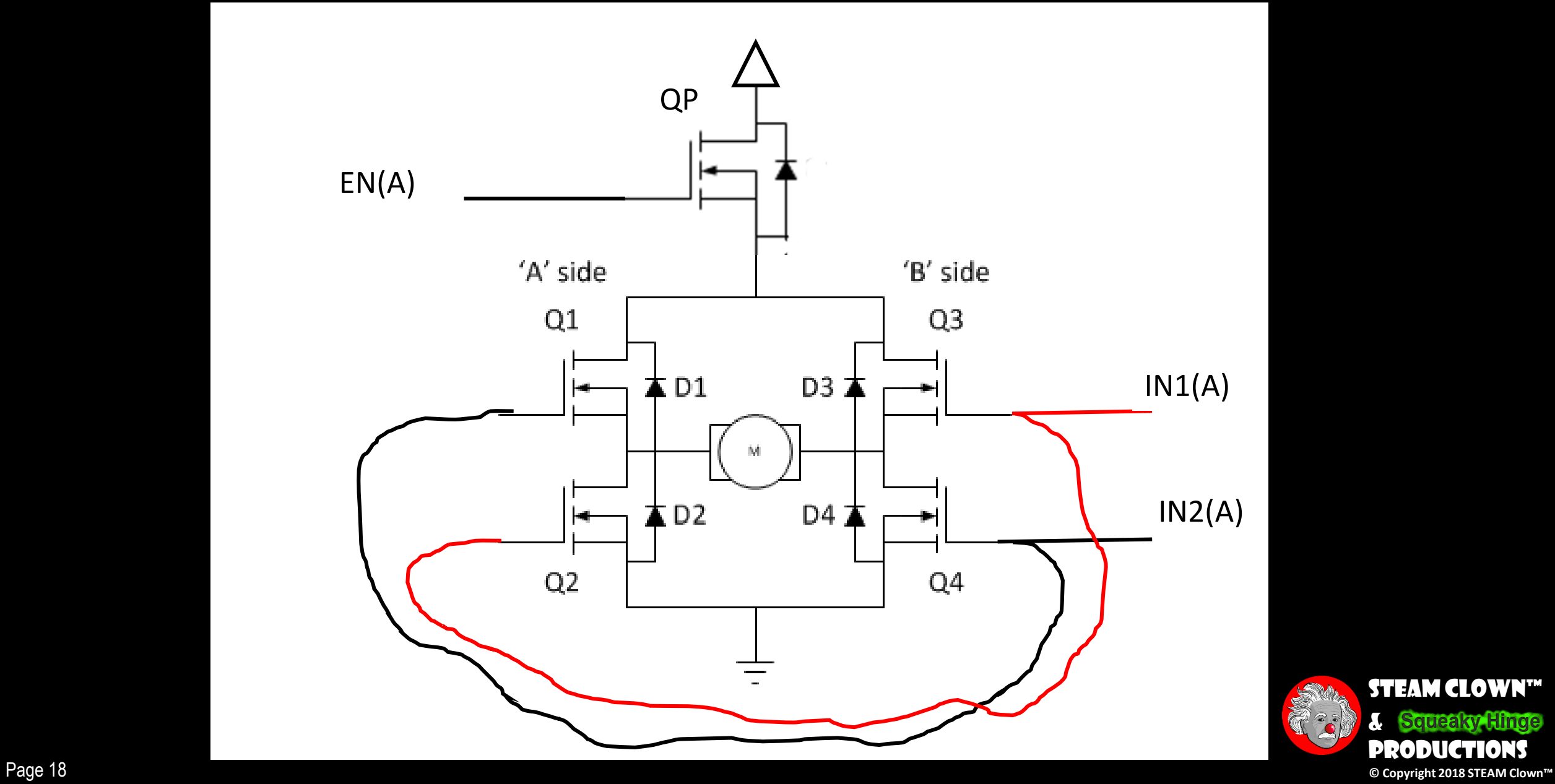

STEAM CLOWN™ **Squeaky Hinge PRODUCTIONS** 

SN a s

### H-BRIDGE CIRCUIT

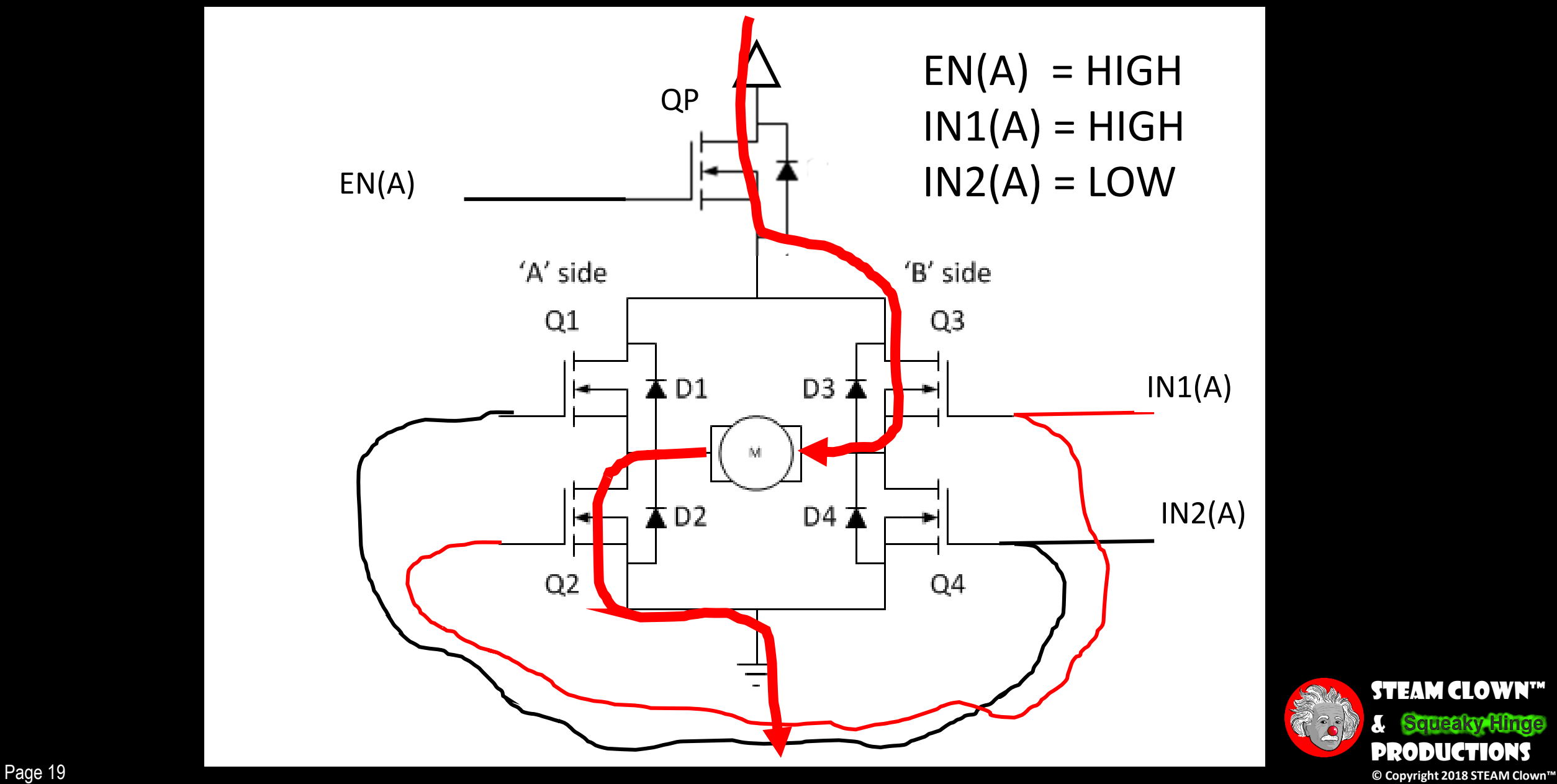

STEAM CLOWN™ & Squeaky Hinge Productions

### HBRIDGE CIRCUIT

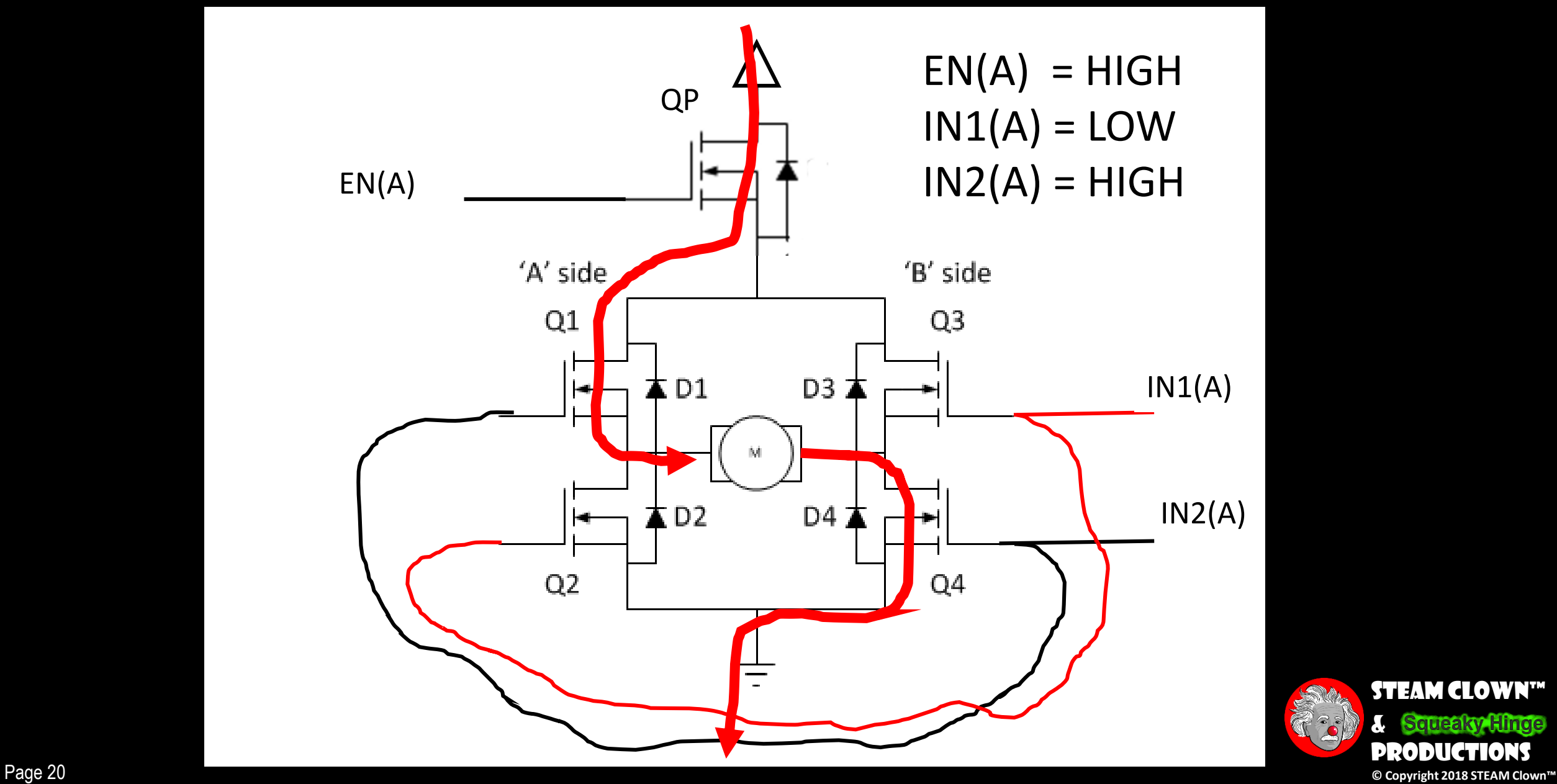

STEAM CLOWN™ **Squeaky Hinge** Productions

## Controlling the Motors – PWM SPEED

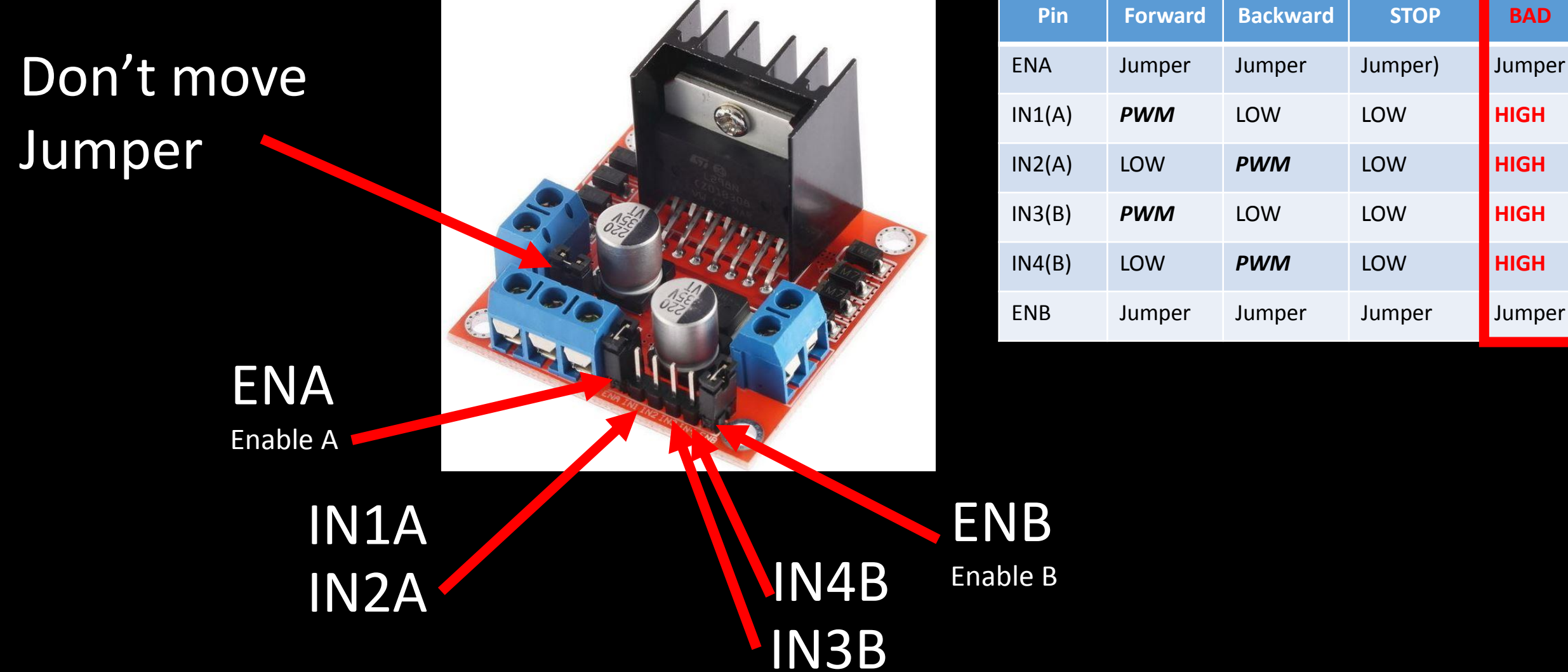

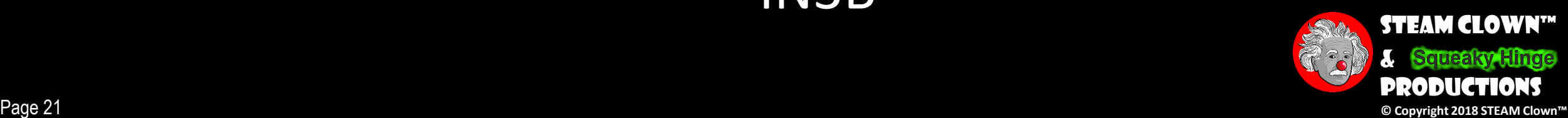

## PWM

- While the signal can only be high (usually 5V) or low (ground) at any time, we can change the proportion of time the signal is high compared to when it is low over a consistent time interval
- [https://learn.sparkfun.co](https://learn.sparkfun.com/tutorials/pulse-width-modulation) m/tutorials/pulse -width modulation

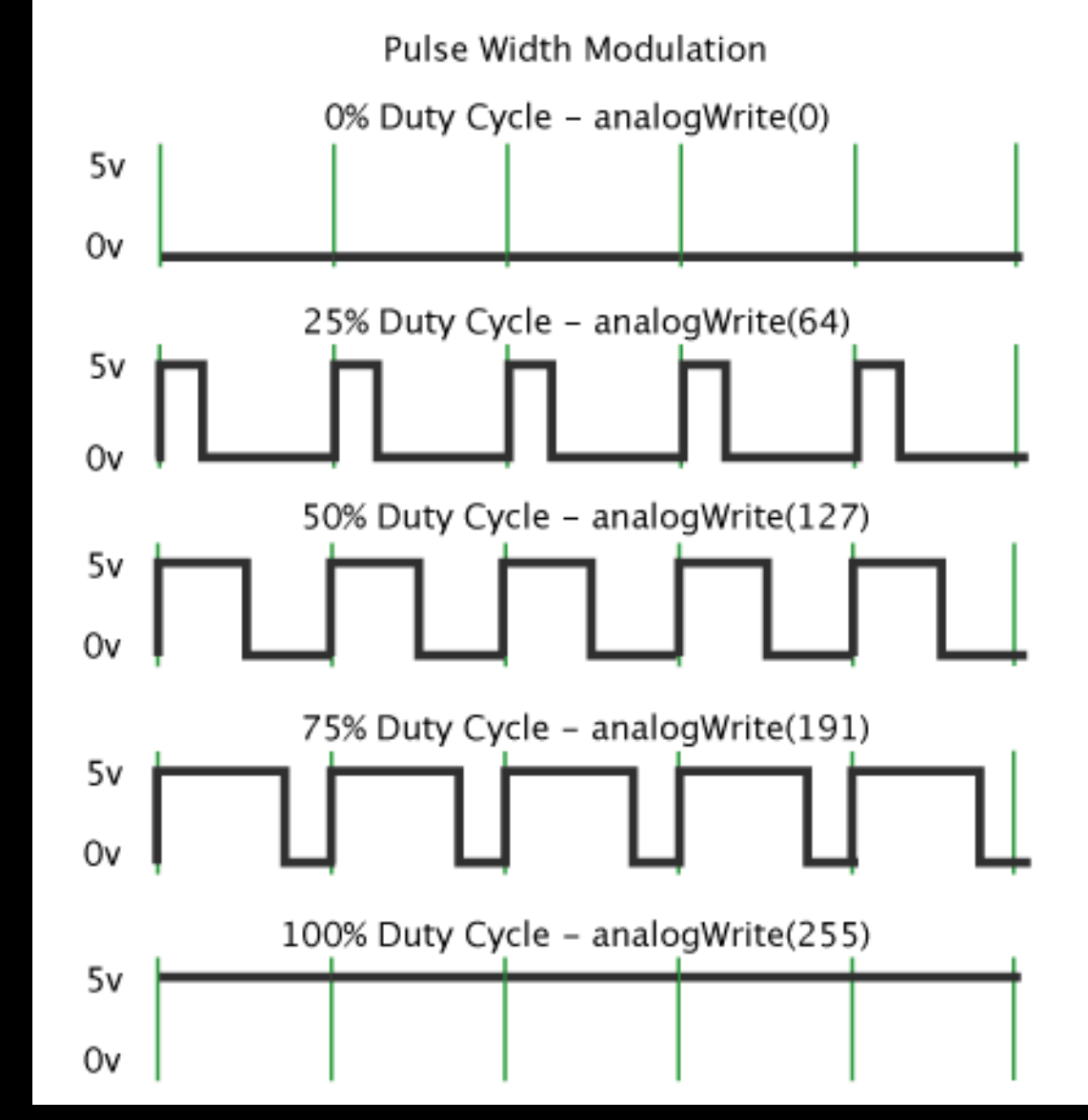

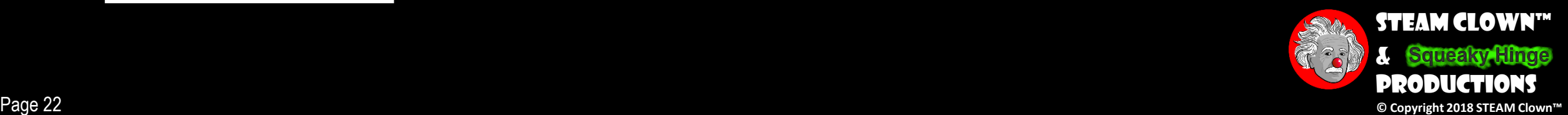

## Controlling the Motors – PWM SPEED

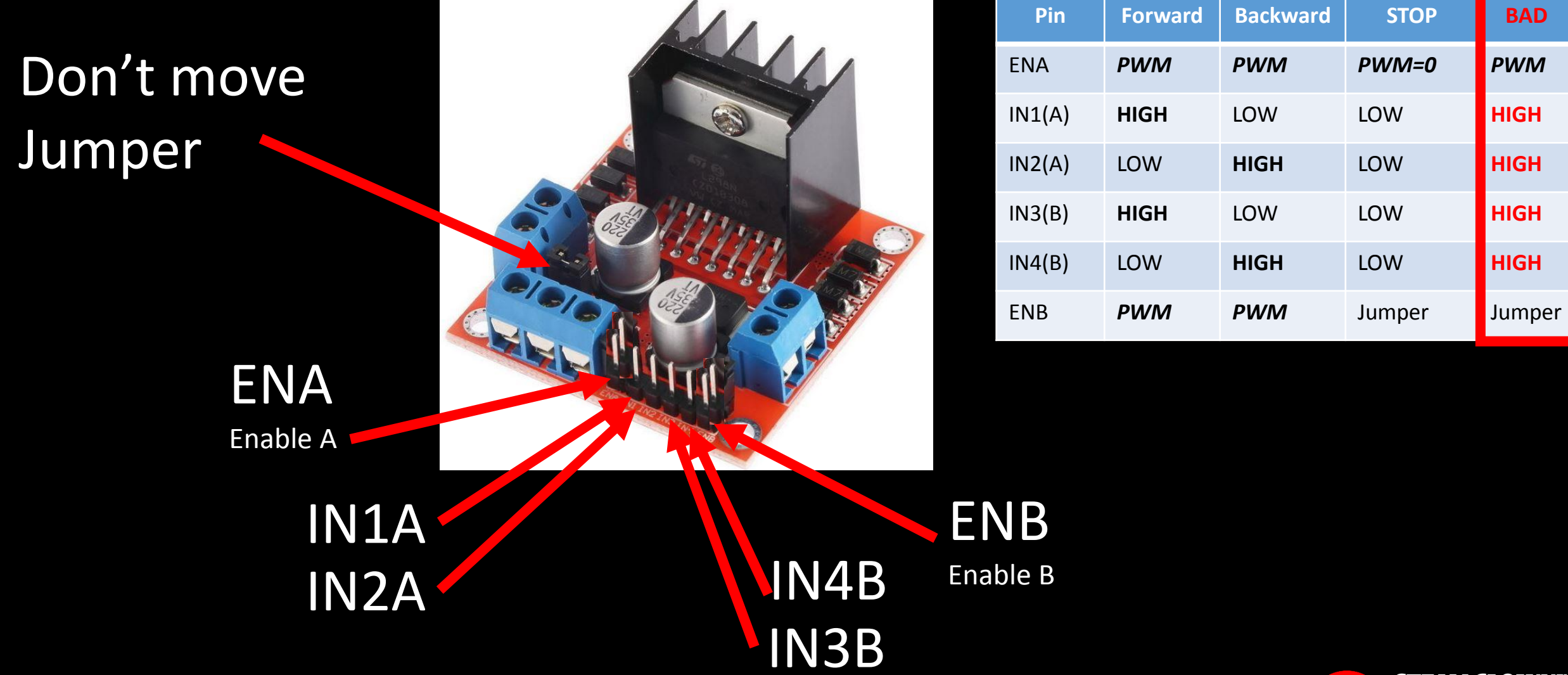

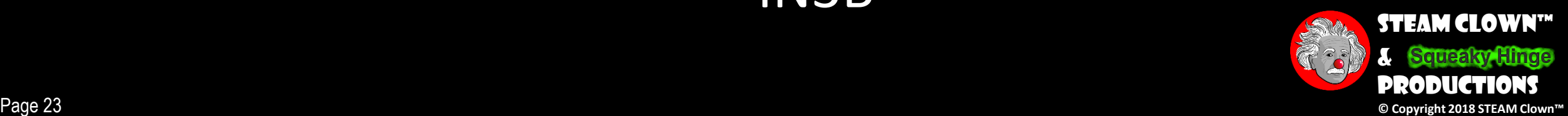

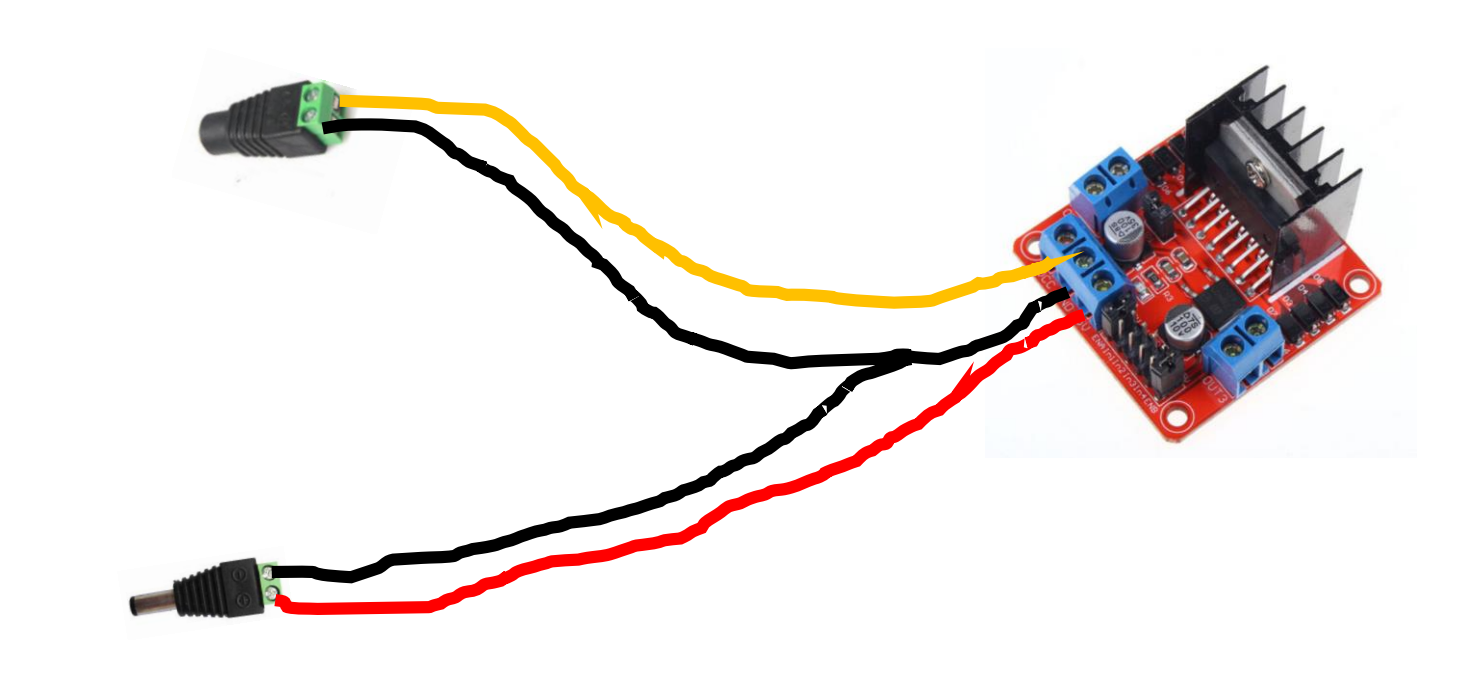

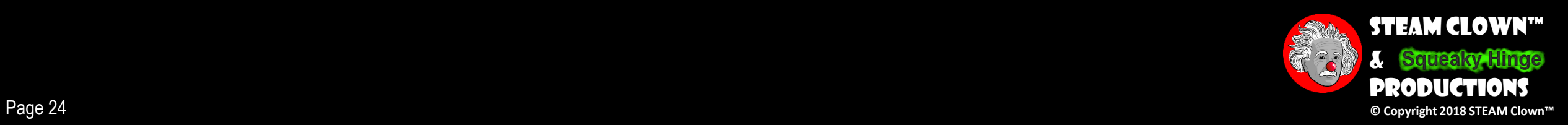

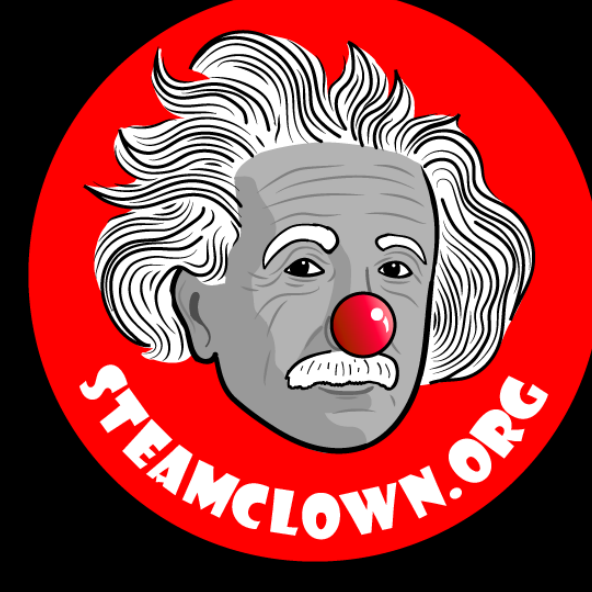

### STEAM CLOWN™ PRODUCTIONS

# LAB TIME – SPINAMOTOR

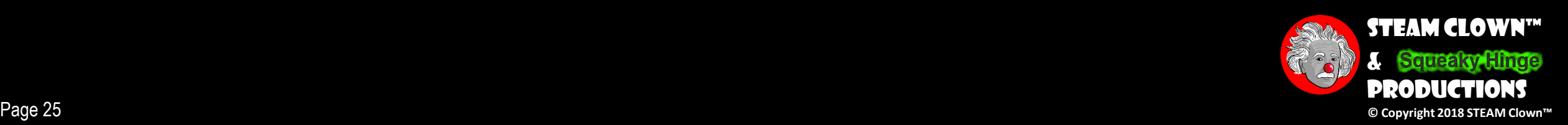

## Connecting Power

- •Create a Motor Harness
- •Use a 9-12 volt power supply

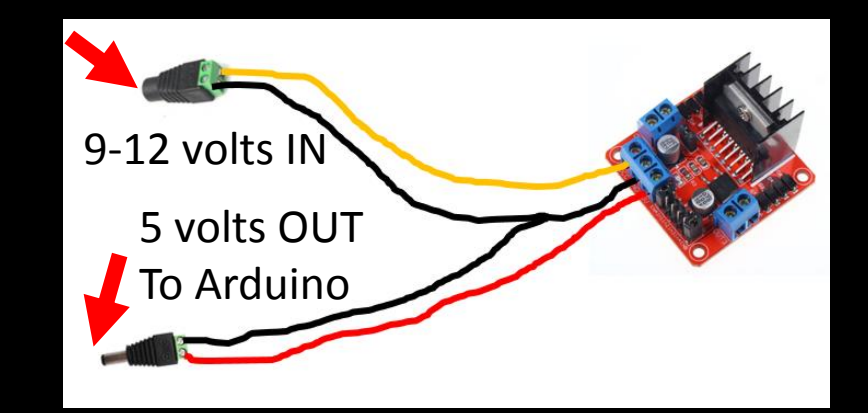

- Where the 9 volt connects to the power harness
- And the harness 5 volts connects to the Arduino

•See Instructions a few slides down…

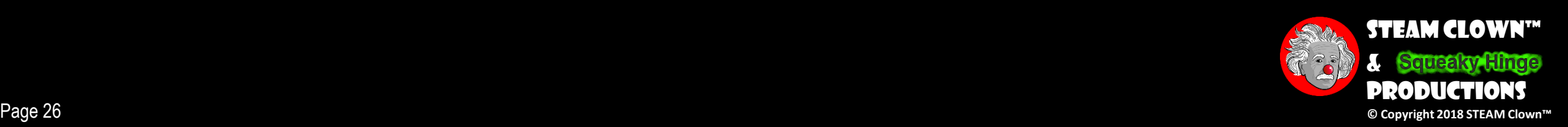

### Don't connect USB and 5v at the same time

•Please don't connect the computer USB power and the Power harness 5 volts at the same time

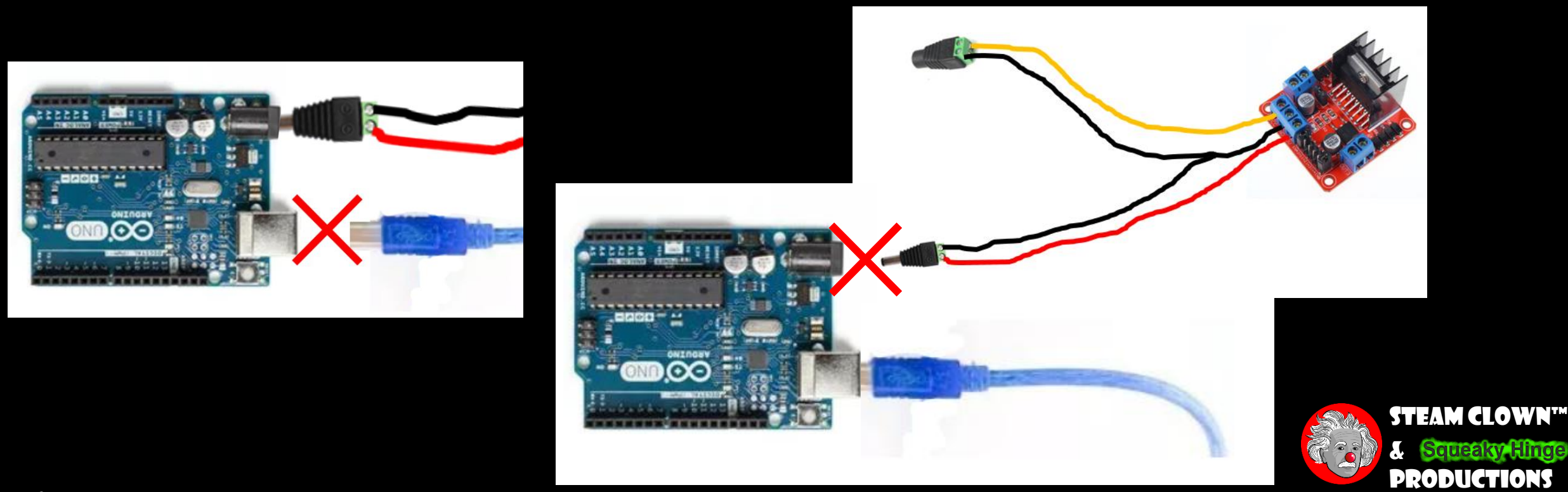

### LAB TIME – GO GET SOME CODE TO TEST WITH

- Open a new Arduino sketch and copy the dcMotorTest 01 from [Github](https://github.com/jimTheSTEAMClown/arduinoCode/)
	- Save it on your local drive as dcMotorTest 01
- You can also copy and save dcMotorTest 02
- Compile and upload
	- Open a Console window to see it printing it's status
	- Why is the motor not spinning? The code says it is...
- •Disconnect the USB port and connect the Power Harness

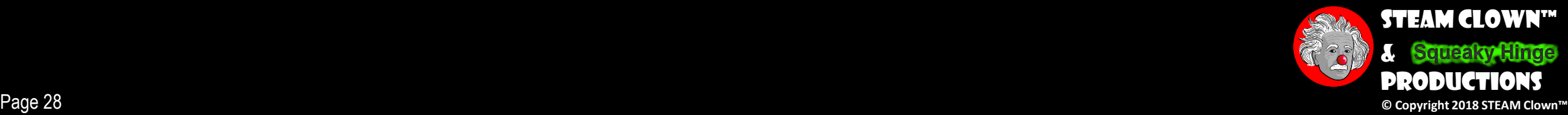

## Motor Control Pins

#### // General Pins and Variables int boardLED=13;

// Motor Control Pins and Variables byte motorSpeed=0; // change this (0-255) to control the speed // Left Motor const int leftDirControl1 = 2; const int leftDirControl2 = 3; const int leftSpeedControlPin = 4;

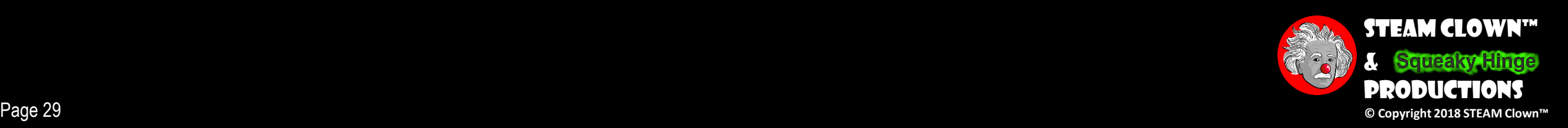

## Controlling the Motors – PWM SPEED

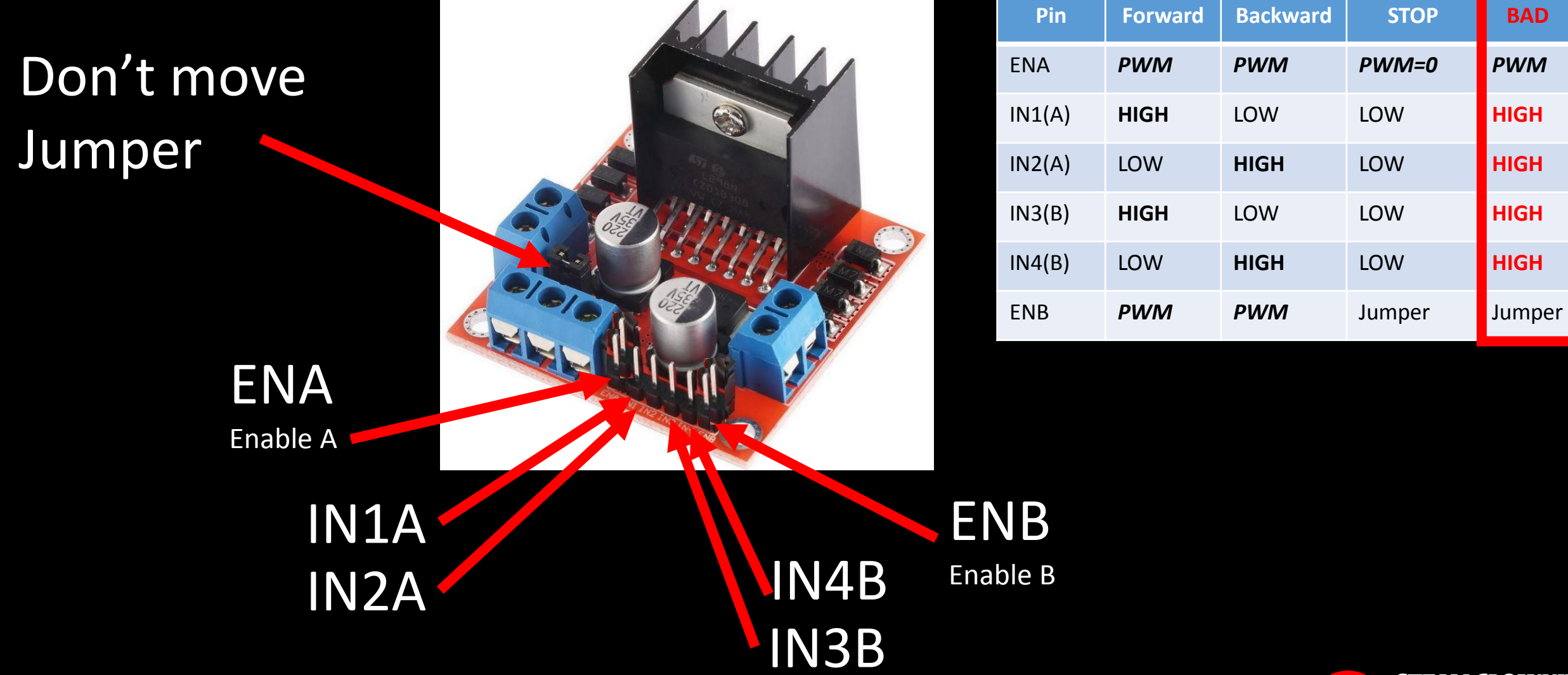

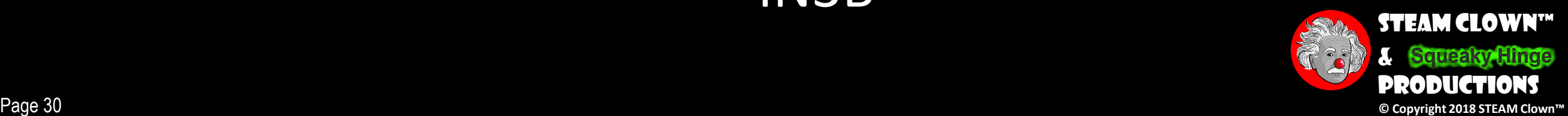

## Motor Control Setup

void setup() { // initialize serial communication @ 9600 baud: Serial.begin(9600);

//Define L298N Dual H-Bridge Motor Controller Pins pinMode(leftDirControl1,OUTPUT); pinMode(leftDirControl2,OUTPUT); pinMode(leftSpeedControlPin,OUTPUT);

// Stop All Motors motorSpeed = 0; analogWrite(leftSpeedControlPin, motorSpeed); //Sets speed via PWM digitalWrite(leftDirControl1, LOW); digitalWrite(leftDirControl2, LOW); delay(1000);

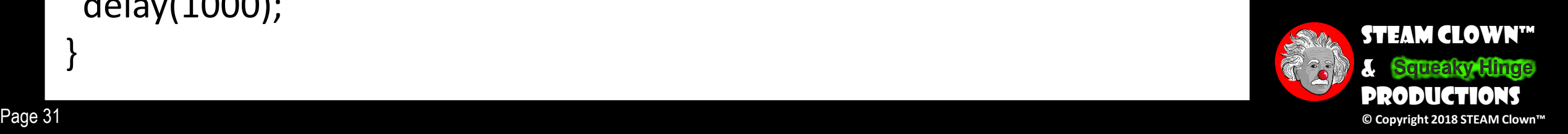

}

## MOTOR CONTROL LOOP

void loop() {

}

// turn on left motor in a Clockwise motion motorSpeed =  $140$ ; //Sets speed variable via PWM =  $140$ ; analogWrite(leftSpeedControlPin, motorSpeed); //Sets speed via PWM digitalWrite(leftDirControl1, LOW); digitalWrite(leftDirControl2, HIGH); Serial.print("Clockwise with a speed of "); Serial.println(motorSpeed); delay(2000);

// Stop All Motors motorSpeed = 0; analogWrite(leftSpeedControlPin, motorSpeed); //Sets speed via PWM digitalWrite(leftDirControl1, LOW); digitalWrite(leftDirControl2, LOW); Serial.println("All Motors STOPPED"); delay(1000);

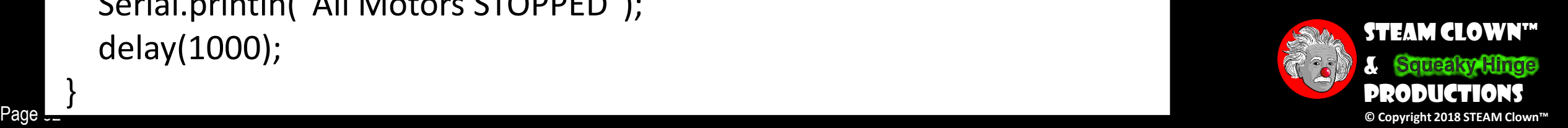

### Is Your Motor Spinning? The Right way?

- •If your motor is spinning Clockwise when you tell it to spin clockwise, great…
- •If not, what can you do?
	- Best option is to switch the motor wires
	- What else could you do?

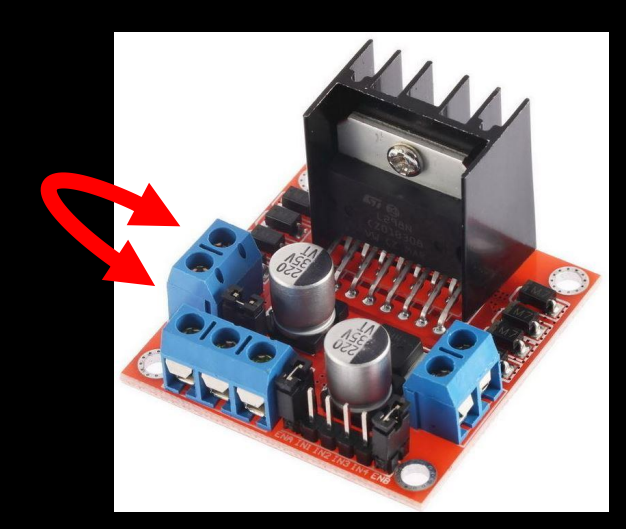

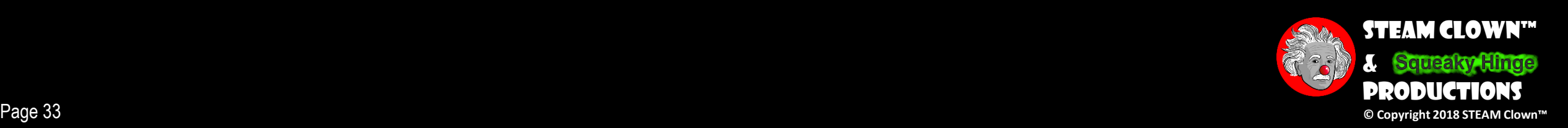

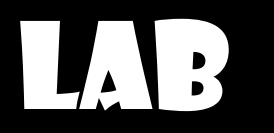

•What is the difference between dcMotorTest\_01 and dcMotorTest\_02 ?

- •What is the "stall" speed of your motor?
	- Stall speed is the slowest you can set the speed and still have your motor turn
	- dcMotorTest has the speed set at 140. what is the slowest speed that your motor will run? Hint: 100 is probably to slow

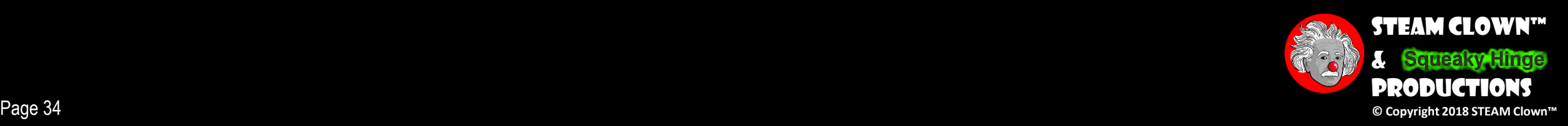

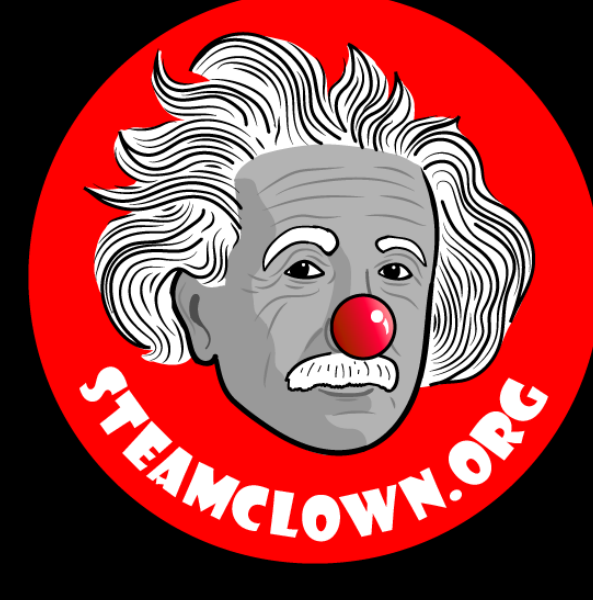

#### STEAM CLOWN™ PRODUCTIONS

## POWER HARNESS

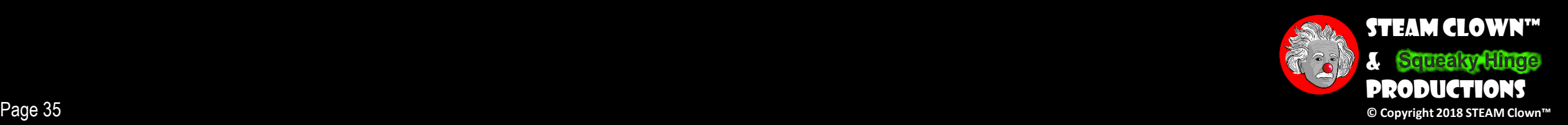

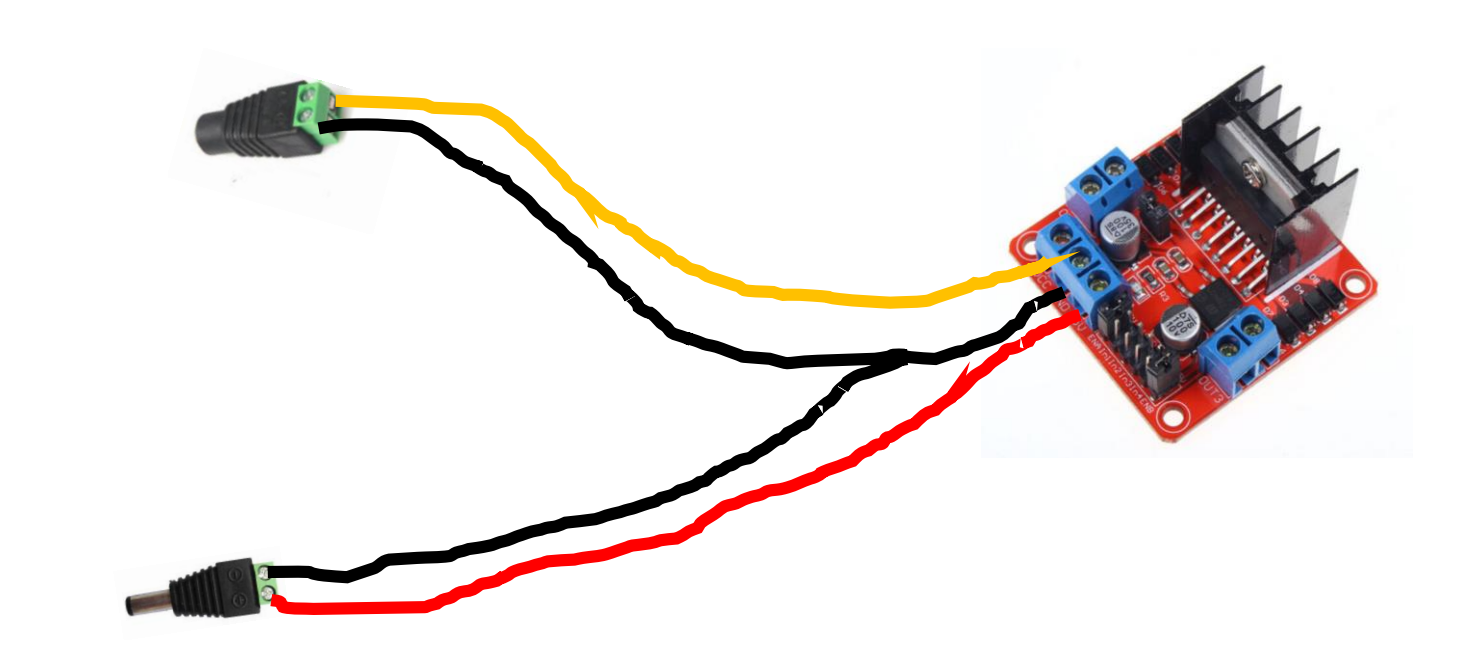

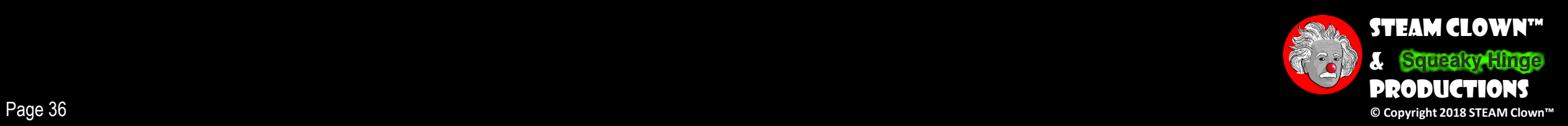

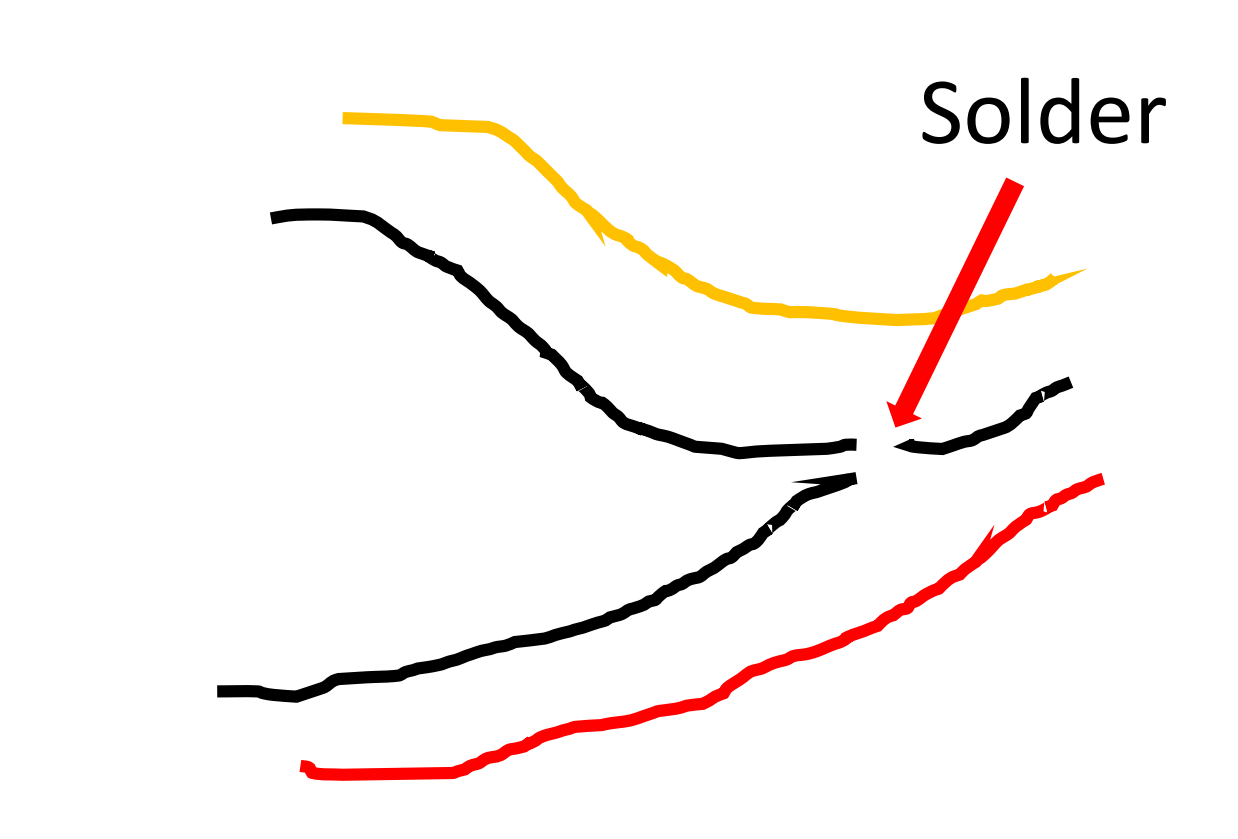

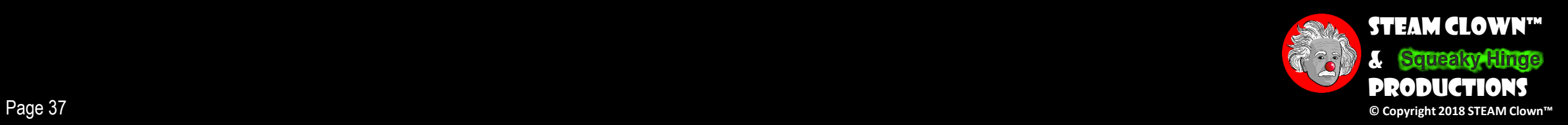

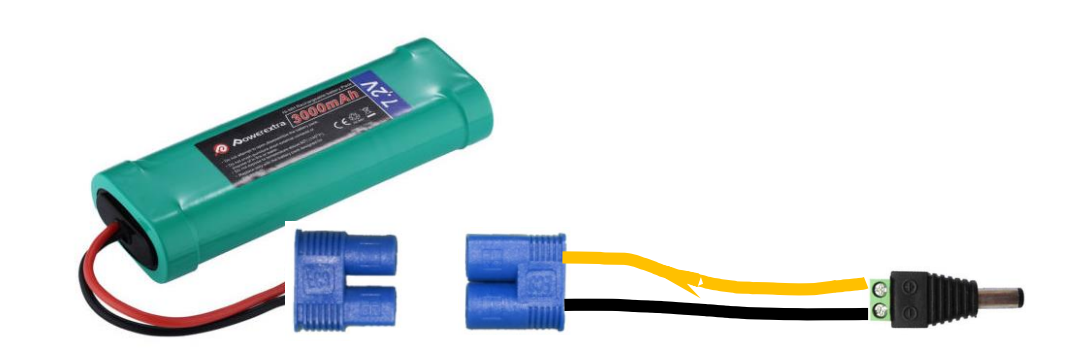

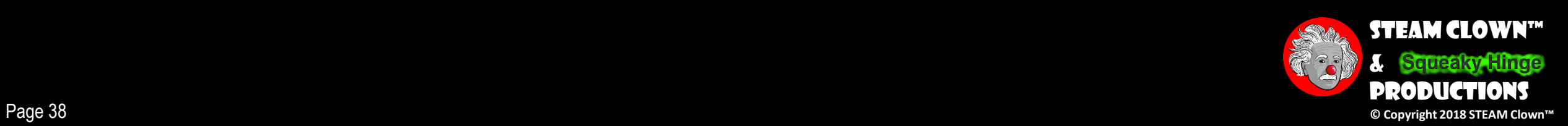

### POWER HARNESS WHEN FIXED TO EQUIPMENT

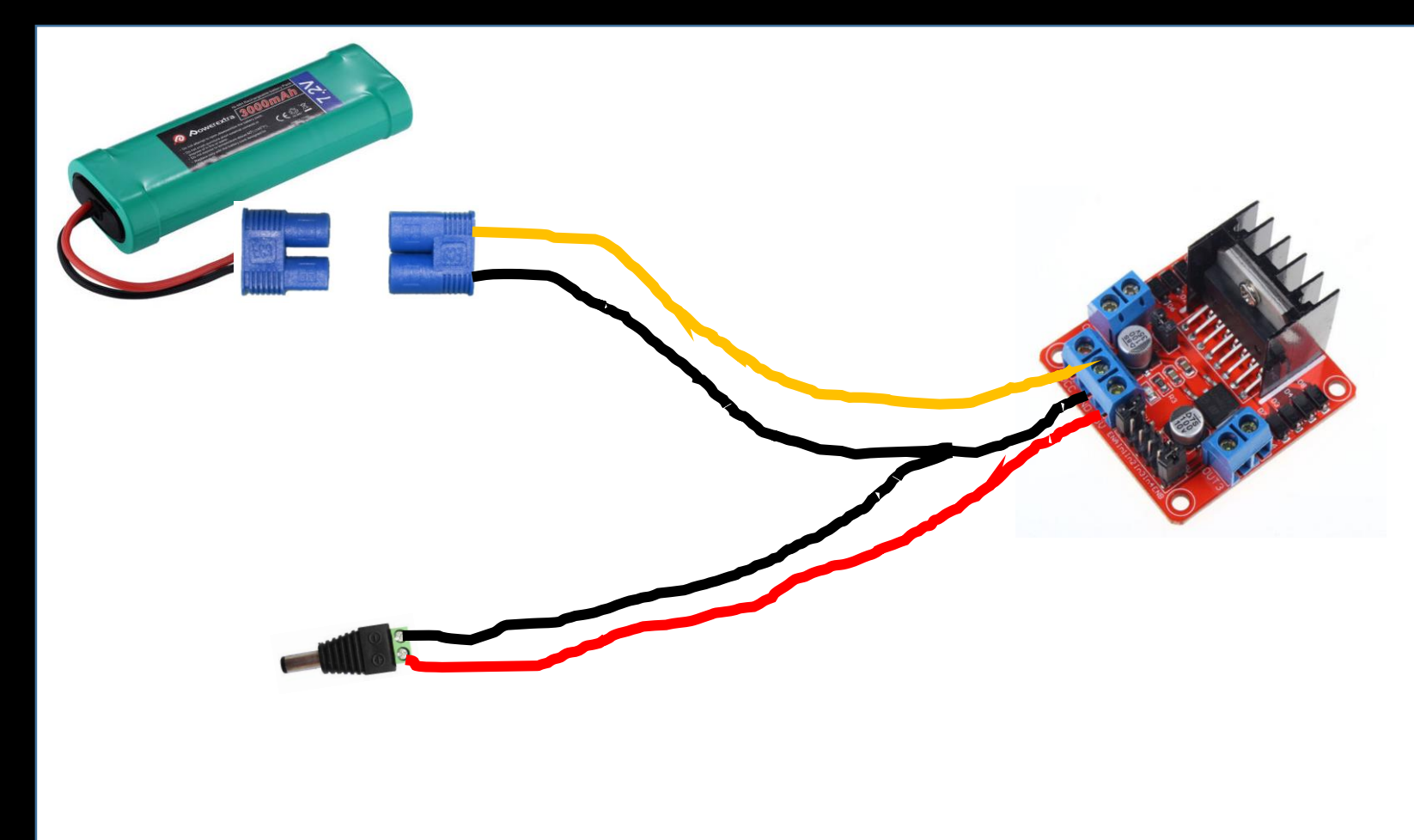

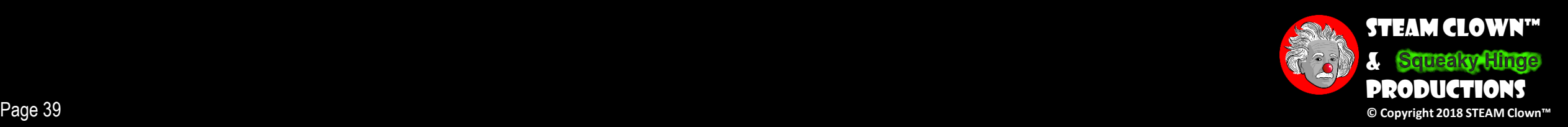

## Power Harness with power Switch

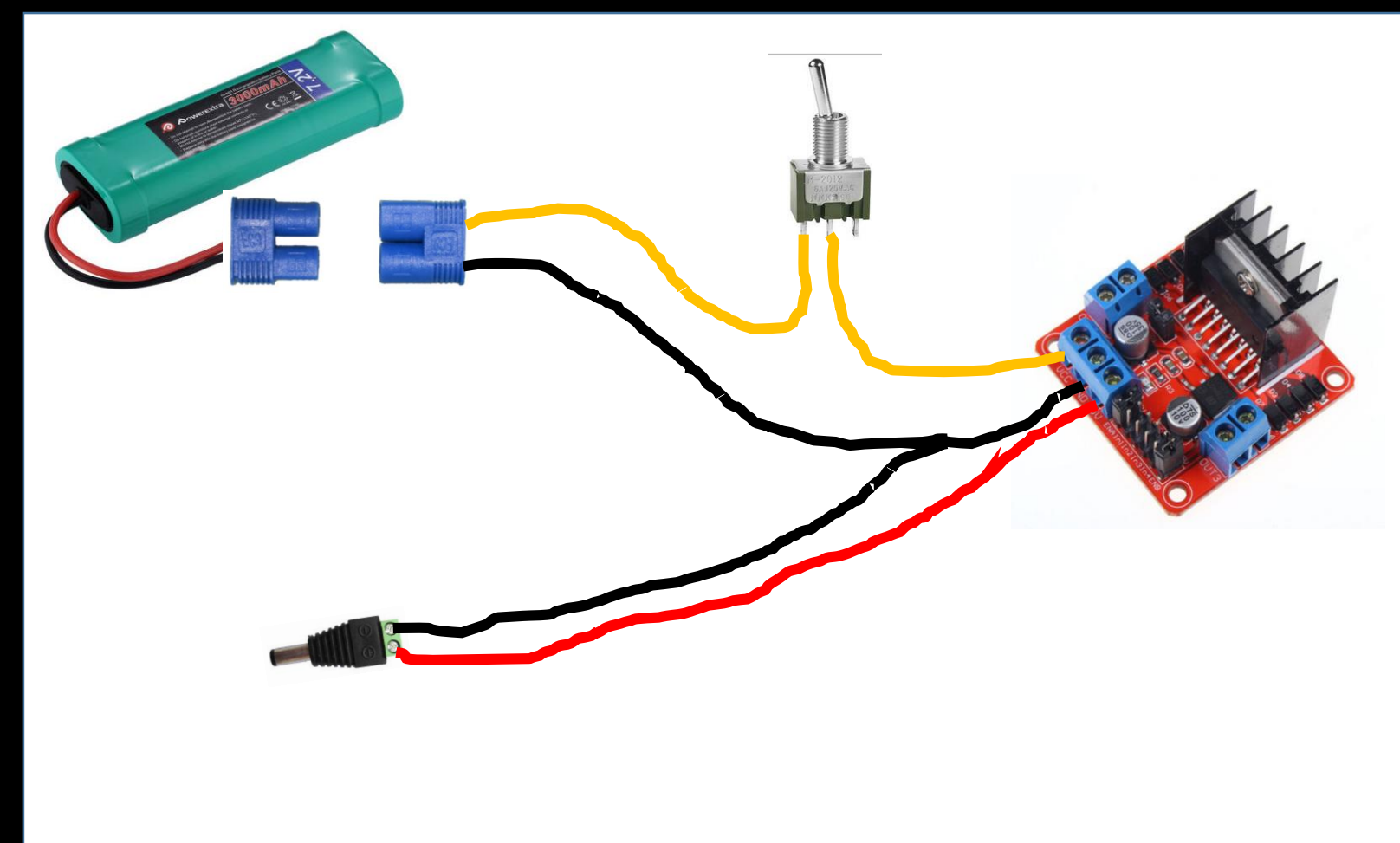

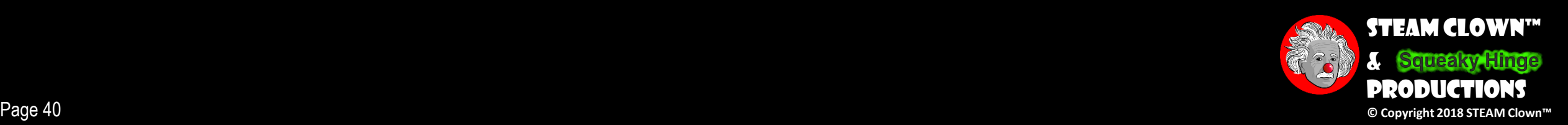

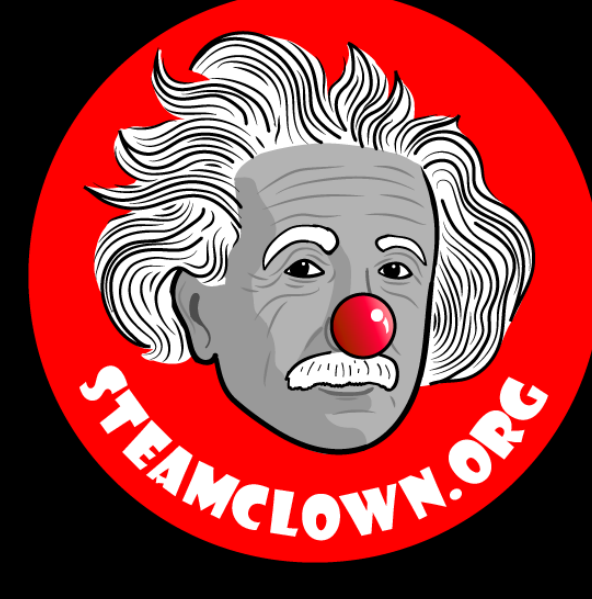

#### STEAM CLOWN™ PRODUCTIONS

# REFERENCE SIDES

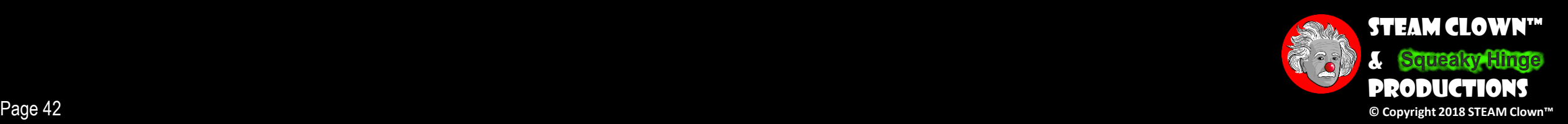

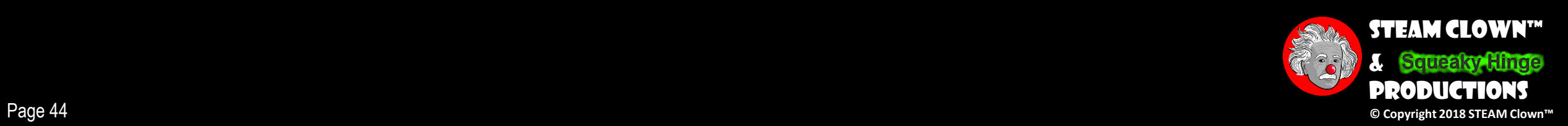

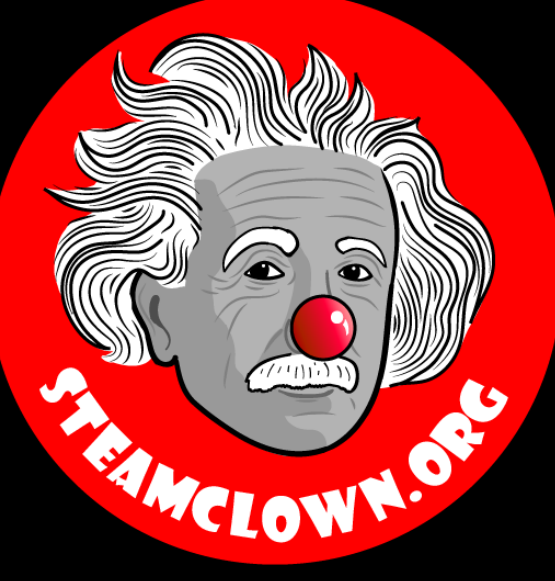

#### STEAM CLOWN™ PRODUCTIONS

## APPENDIX

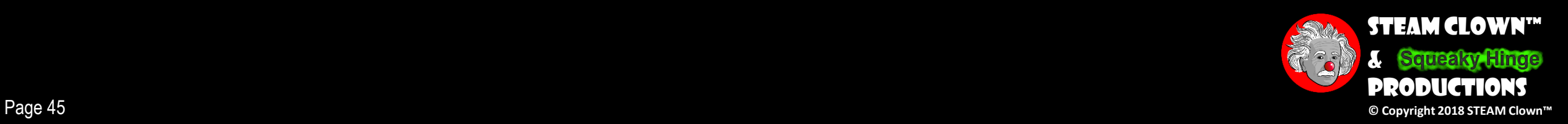

## Appendix A: License & Attribution

- •This interpretation is primarily the Intellectual Property of Jim Burnham, Top STEAM Clown, at STEAMClown.org
- This presentation and content is distributed under the Creative Commons License CC-by-nc-sa-3.0
- My best attempt to properly attribute, or reference any other images, sources or work I have used are listed in Appendix B

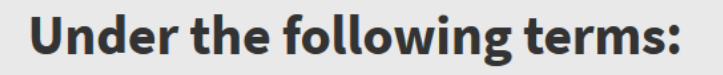

Attribution - You must give appropriate credit, provide a link to the license, and indicate if changes were made. You may do so in any reasonable manner, but not in any way that suggests the licensor endorses you or your use.

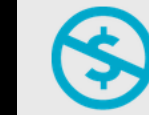

NonCommercial - You may not use the material for commercial purposes.

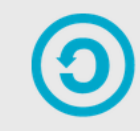

**ShareAlike** - If you remix, transform, or build upon the material, you must distribute your contributions under the same license as the original.

No additional restrictions - You may not apply legal terms or technological measures that legally restrict others from doing anything the license permits.

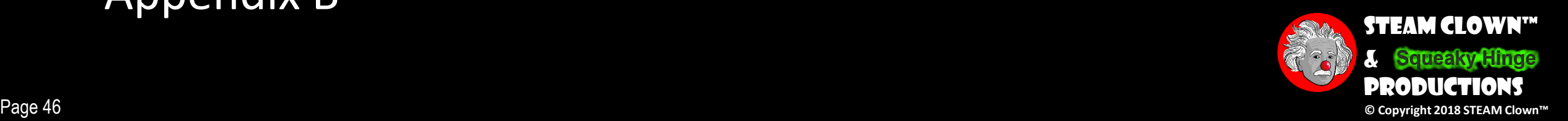

### Appendix B: Attribution for Sources Used

- •[http://www.modularcircuits.com/blog/articles/h](http://www.modularcircuits.com/blog/articles/h-bridge-secrets/h-bridges-the-basics/)bridge-secrets/h-bridges-the-basics/
- •For additional information and reference material student can refer to [STEAM Clowns Closet](https://sites.google.com/view/steam-clowns-closet/motor-controller-l298n-dual-h-bridge-motor-controller)
	- https://sites.google.com/view/steam-clowns[closet/motor-controller-l298n-dual-h-bridge-motor](https://sites.google.com/view/steam-clowns-closet/motor-controller-l298n-dual-h-bridge-motor-controller)controller
- •[https://learn.sparkfun.com/tutorials/pulse-width](https://learn.sparkfun.com/tutorials/pulse-width-modulation)modulation

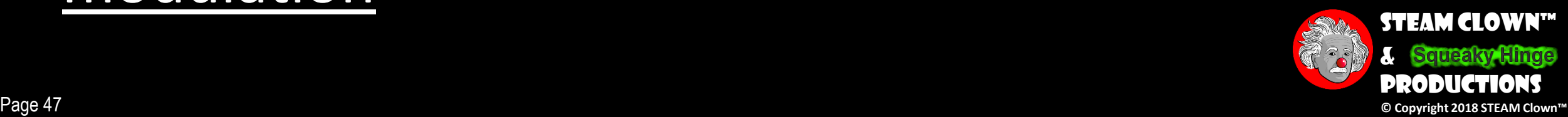

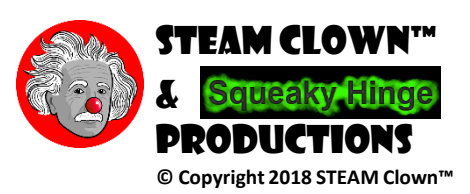